# **DVD Micro Theatre** MCD716

Register your product and get support at www.philips.com/welcome

Εγχειρίδιο χρήσης Manual do utilizador Käyttöopas Руководство пользователя Instrukcja obsługi Uživatelský manual Návod na používanie Felhasználói kézikönyv

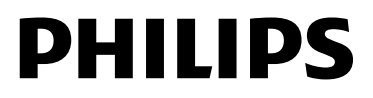

# **MAGYARORSZÁG**

#### **Minőségtanúsítás**

A garanciajegyen feltüntetett forgalombahozó vállalat a 2/1984. (III.10.) BkM-IpM együttes rendelet értelmében tanúsítja, hogy ezen készülék megfelel a műszaki adatokban megadott értékeknek.

*Figyelem! A meghibásodott készüléket – beleértve a hálózati csatlakozót is – csak szakember (szerviz) javíthatja. Ne tegye ki a készüléket es***ő***nek vagy nedvesség hatásának!*

#### **Garancia**

A forgalombahozó vállalat a termékre 12 hónap garanciát vállal.

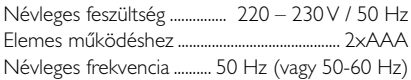

Teljesítmény maximális ...................................................................... 55 W

Érintésvédelmi osztály II.

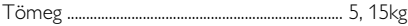

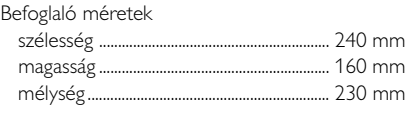

Rádiórész vételi tartomány URH .......................................................... 87,5 – 108 MHz

Erősítő rész Kimeneti teljesítmény ............................ 2x50 W RMS

# **ČESKA REPUBLIKÁ**

*Výstraha! Tento přístroj pracuje s laserovým paprskem. Při nesprávné manipulaci s přístrojem (v rozporu s tímto návodem) Může dojít k nebezpečnému ozáření. Proto přístroj za chodu neotevírejte ani nesnímejte jeho kryty. Jakoukoli opravu vždy svěřte specializovanému servisu.*

*Nebezpečí! Při sejmutí krytů a odjištění bezpečnostních spínačů hrozí nebezpečí neviditelného laserového záření!*

*Chraňte se před přímým zásahem laserového paprsku.*

*Důležité: Pokud byste z jakéhokoli důvodu přístroj demontovali, vždy nejdříve vytáhněte síťovou zástrčku.*

*Přístroj chraňte před jakoukoli vlhkostí i před kapkami*

# **SLOVAK REPUBLIC**

*Prístroj sa nesmie používať v mokrom a vlhkom prostredí! Chránte pred striekajúcou a kvapkajúcou vodou!*

# *CAUTION*

*Use of controls or adjustments or performance of procedures other than herein may result in hazardous radiation exposure or other unsafe operation.*

# HƏMI

HDMI (High Definition Multimedia Interface) is a digital interface that allows pure HD digital video transmission without the loss of image quality. The integrated control bus allows system control between the TV set and connected devices like a digital set top box.

> This product incorporates copyright protection technology that is protected by method claims of certain U.S. patents and other intellectual property rights owned by Macrovision Corporation and other rights owners. Use of this copyright protection technology must be authorized by Macrovision Corporation, and is intended for home and other limited viewing uses only unless otherwise authorized by Macrovision Corporation. Reserve engineering or disassembly is prohibited.

**DivX, DivX Certified, and associated logos are trademarks of DivXNetworks, Inc and are used under license.**

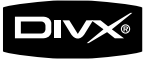

**Windows Media is a trademark of Microsoft Corporation.**

#### **Manufactured under license from Dolby Laboratories.**

"Dolby", "Pro Logic" and the double-D symbol are trademarks of Dolby Laboratories.

#### *DK*

*Advarsel: Usynlig laserstråling ved åbning når sikkerhedsafbrydere er ude af funktion. Undgå utsættelse for stråling.*

*Bemærk: Netafbryderen er sekundært indkoblet og ofbryder ikke strømmen fra nettet. Den indbyggede netdel er derfor tilsluttet til lysnettet så længe netstikket sidder i stikkontakten.*

# *S*

#### *Klass 1 laseraparat*

*Varning! Om apparaten används på annat sätt än i denna bruksanvisning specificerats, kan användaren utsättas för osynlig laserstrålning, som överskrider gränsen för laserklass 1.*

*Observera! Stömbrytaren är sekundärt kopplad och bryter inte strömmen från nätet. Den inbyggda nätdelen är därför ansluten till elnätet så länge stickproppen sitter i vägguttaget.*

#### *SF*

*Luokan 1 laserlaite*

*Varoitus! Laitteen käyttäminen muulla kuin tässä käyttöohjeessa mainitulla tavalla saattaa altistaa käyttäjän turvallisuusluokan 1 ylittävälle näkymättömälle lasersäteilylle.*

*Oikeus muutoksiin varataan. Laite ei saa olla alttiina tippu-ja roiskevedelle.*

*Huom. Toiminnanvalitsin on kytketty toisiopuolelle, eikä se kytke laitetta irti sähköverkosta. Sisäänrakennettu verkkoosa on kytkettynä sähköverkkoon aina silloin, kun pistoke on pistorasiassa.*

# **Index**

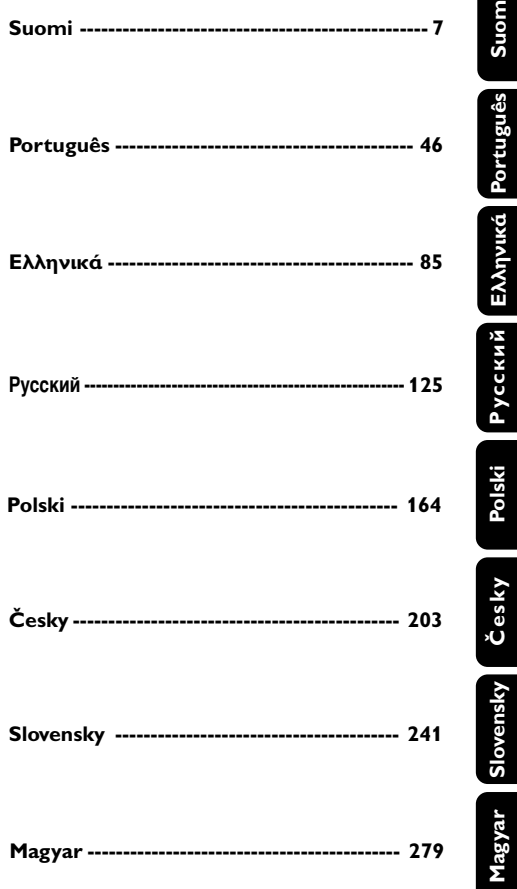

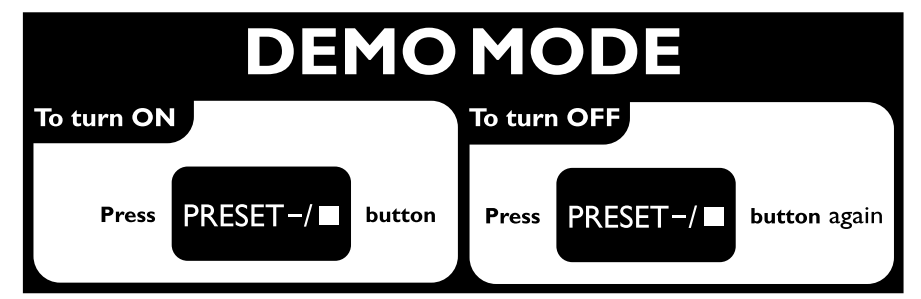

# **Obsah**

# **Všeobecné informácie**

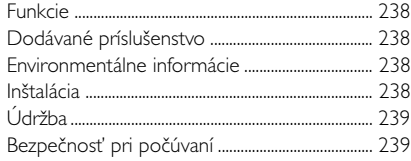

# **Pripojenia**

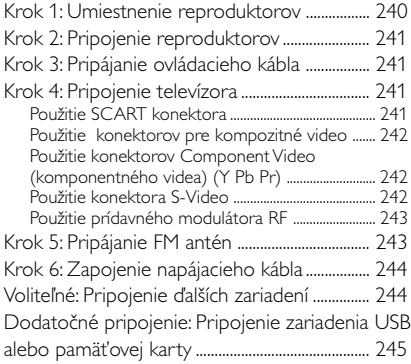

# **Prehľad funkcií**

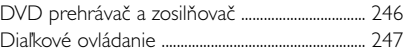

# **Príprava**

Krok 1: Vloženie batérií do diaľkového ovládania

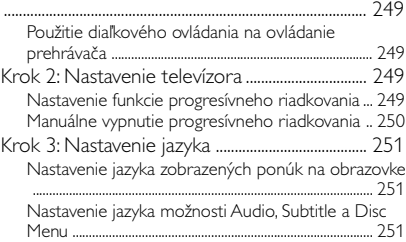

# **Základné funkcie**

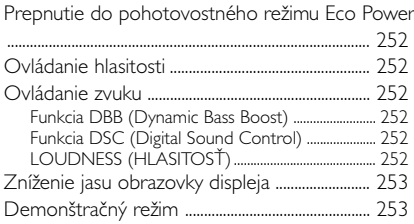

# **Diskové operácie**

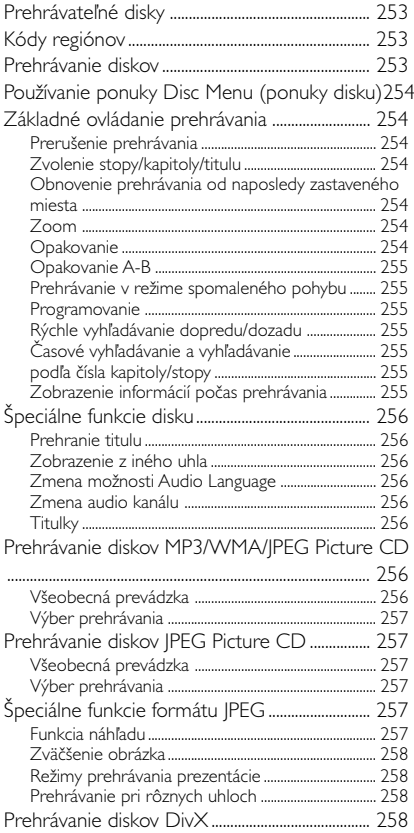

# **Možnosti systémovej ponuky**

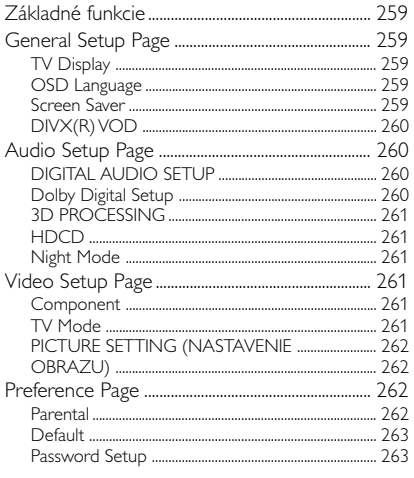

# **Ďalšie funkcie**

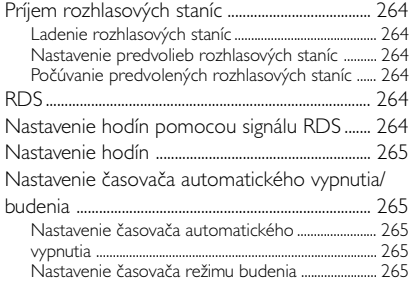

# **Externé zvukové zdroje**

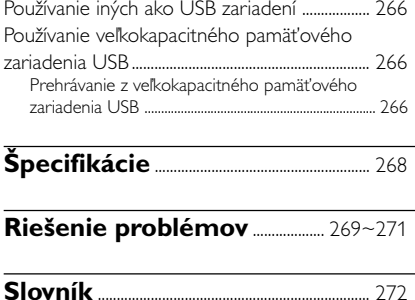

#### **Likvidácia starého produktu** Produkt je navrhnutý a

vyrobený za použitia veľmi kvalitných materiálov a komponentov, ktoré je možné recyklovať a znovu použiť.

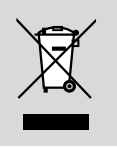

Keď je k produktu pripevnený symbol s preškrtnutým košom, znamená to, že je produkt krytý európskou smernicou 2002/96/EC

Informujte sa o miestnom triedenom zbernom systéme pre elektrické produkty.

Riaďte sa miestnymi pravidlami a nelikvidujte staré produkty spolu s bežným odpadom. Správna likvidácia starého produktu pomôže zabrániť prípadným negatívnym následkom pre životné prostredie a ľudské zdravie.

**Gratulujeme Vám k nákupu a vitajte v spoločnosti Philips!**

**Ak chcete využiť všetky výhody zákazníckej podpory spoločnosti Philips, zaregistrujte svoj produkt na: www.philips.com/welcome.**

# **Funkcie**

Váš DVD mikrosystém s 2-kanálovým plne digitálnym zosilňovačom vytvára rovnaké dynamické zvukové kvality, aké môžete počuť v profesionálnych kinách a zahŕňa niekoľko špičkových funkcií v technológii domáceho kina.

#### **Medzi ostatné funkcie patria:**

Vstavaný dekodér Dolby Digital s podporou nastavenia zvuku DSC.

#### **Pripojenie ďalších komponentov**

Umožňuje pripojiť ďalšie audio a audiovizuálne komponenty k mikrosystému DVD.

#### **Nočný režim**

Umožňuje komprimovať dynamický rozsah, čím znižuje rozdiel hlasitosti rozličných zvukov v režime Dolby Digital.

#### **Rodičovská kontrola (Úroveň rodičovskej kontroly)**

Umožňuje nastaviť úroveň rodičovskej kontroly, aby vaše deti nemohli pozerať disky DVD, ktoré majú vyššiu úroveň, ako je nastavená.

#### **Časovač režimu spánku/budenia**

Umožní, aby sa systém automaticky v prednastavenom čase zapol/vypol.

#### **Progresívne riadkovanie**

Zabezpečuje vysokokvalitný obraz bez blikania pre filmové zdroje. Keď sa obraz aktualizuje, tak sa jeho vertikálne rozlíšenie sa môže zdvojnásobiť na 525 riadkov.

#### *Poznámky:*

*– Aby ste si naplno vychutnali funkciu progresívneho riadkovania, tak musíte mať TV s progresívnym riadkovaním.*

# **Dodávané príslušenstvo**

- Diaľkové ovládanie s dvomi batériami veľkosti AAA
- Drôtová FM antenna
- Kábel na pripojenie kompozitného videa (žltý)
- Ovládací kábel
- Stojan pre DVD prehrávač a zosilňovač výkonu
- Tento návod na používanie a rýchla používateľská príručka

#### *Ak akákoľvek položka chýba alebo je poškodená, obráťte sa, prosím, na vášho predajcu alebo na spoločnosť Philips.*

# **Environmentálne informácie**

Všetok nepotrebný baliaci materiál bol vynechaný. Snažili sme sa vyrobiť obal tak, aby sa dal jednoducho rozdeliť do troch kategórií materiálov: kartón (krabica), polystyrénová pena (tlmiaca výplň) a polyetylén (vrecká, ochranný penový obal).

Váš systém pozostáva z materiálov, ktoré sa dajú recyklovať a znova využiť v prípade spracovania špecializovanou firmou. Dodržiavajte, prosím, miestne predpisy týkajúce sa likvidácie baliacich materiálov, vybitých batérií a starých zariadení.

## **Inštalácia**

- Prehrávač umiestnite na rovný, pevný a stabilný povrch.
- Pri inštalácii do skrinky treba okolo prehrávača ponechať aspoň 10 cm voľného miesta na zabezpečenie dostatočného vetrania.
- Prehrávač nevystavujte extrémnym teplotám ani vlhkosti.
- Na prístroj nedávajte žiadne zdroje otvoreného ohňa, ako napríklad horiace sviečky.
- Na prístroj nedávajte žiadne predmety naplnené tekutinou, ako napríklad vázy.
- Prístroj nesmie byť vystavený pokvapkaniu alebo ošpliechaniu tekutinou.
- Nainštalujte jednotku v blízkosti elektrickej zásuvky a na mieste, na ktorom je napájacia zástrčka ľahko dostupná.
- Ventilácia a voľný priechodu vzduchu nesmú byť obmedzené zakrytím vetracích otvorov predmetmi, ako sú noviny, obrusy, záclony a podobne.

# **Údržba**

Ak sa disk znečistí, vyčistite ho čistiacou handričkou. Disk utierajte zo stredu smerom von, v priamom smere.

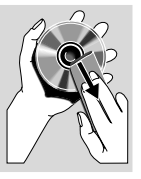

Prehrávač, batérie a disk nevystavujte vlhkosti, dažďu, piesku ani nadmernému teplu

> (spôsobenému ohrievačmi alebo priamym slnečným svetlom). Priečinok disku ponechávajte vždy zatvorený, aby sa zabránilo usadzovaniu prachu na šošovke.

- Nepoužívajte rozpúšťadlá ako benzén, riedidlá, komerčne dostupné čistiace prostriedky ani antistatické spreje určené pre farebné disky.
- Pri náhlom prenesení prehrávača z chladného do teplého prostredia sa šošovka môže zahmliť, čo znemožní prehrávanie disku. Prehrávač ponechajte v teplom prostredí, až kým sa vlhkosť neodparí.

## **Bezpečnosť pri počúvaní Hudbu prehrávajte pri rozumnej hlasitosti.**

- Používanie slúchadiel pri vysokej hlasitosti môže poškodiť váš sluch. Tento produkt môže vytvárať zvuky v decibelových rozsahoch, ktoré môžu u bežnej osoby spôsobiť stratu sluchu, a to aj pri kratšom vystavení sa ako minútu. Vyššie decibelové rozsahy sa poskytujú pre tých, ktorí majú už čiastočnú stratu sluchu.
- Zvuk môže byť klamlivý. Časom sa "komfortná úroveň" sluchu prispôsobí vyšším hlasitostiam zvuku. Takže po dlhodobom počúvaní to, čo znie "normálne", môže byť v skutočnosti nahlas a škodlivé pre váš sluch. Aby ste sa pred tým ochránili, nastavte hlasitosť na bezpečnú úroveň skôr, ako sa váš sluch prispôsobí a nechajte nastavenú túto hlasitosť.

#### **Vytvorenie bezpečnej úrovne hlasitosti:**

- Nastavte ovládanie hlasitosti na nízke nastavenie.
- Pomaly zvyšujte zvuk, kým ho nebudete počuť komfortne a jasne bez rušenia.

#### **Počúvajte rozumné časové obdobia:**

- Dlhodobé vystavenie sa zvuku, a to aj pri normálnych "bezpečných" úrovniach, môže tiež spôsobiť stratu sluchu.
- Uistite sa, že používate svoje vybavenie rozumne a uskutočňujete dostatočné prestávky.

#### **Nezabudnite dodržiavať nasledujúce smernice, keď používate svoje slúchadlá.**

- Počúvajte pri rozumných hlasitostiach počas rozumných časových období.
- Nezvyšujte hlasitosť na privysokú, že nebudete počuť ani to, čo sa deje okolo vás.
- Mali by ste byť opatrní alebo dočasne prerušiť používanie v potenciálne nebezpečných situáciách.
- Nepoužívajte slúchadlá zatiaľ, čo riadite motorové vozidlo, bicyklujete, skateboardujete atď.; mohli by vytvoriť nebezpečnú situáciu v cestnej doprave a na mnohých miestach je to protizákonné.

# **Pripojenia**

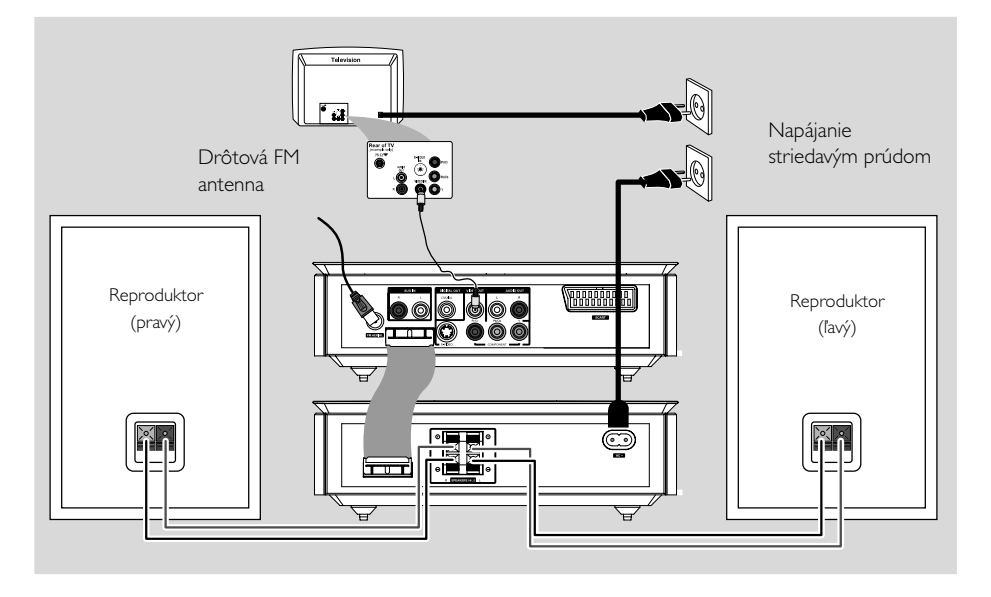

# **Slovensky**

#### **DÔLEŽITÉ!**

**– Typový štítok je umiestnený na zadnej strane systému.**

**– Predtým, ako zasuniete napájací kábel do zásuvky sa presvedčte, či sú všetky ostatné pripojenia v poriadku.**

**– Ak je prístroj pod napätím,**

**nevykonávajte žiadne nové pripojenia ani nemodifikujte už vykonané pripojenia.**

# **Krok 1: Umiestnenie reproduktorov**

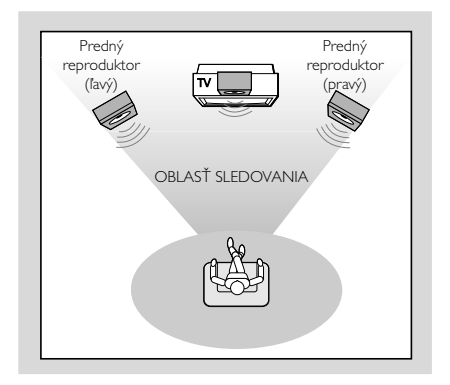

● Umiestnite predný ľavý a pravý reproduktor v rovnakej vzdialenosti od televízora a v uhle asi 45 stupňov od miesta, kde budete počúvať.

*Poznámky:*

*– Aby ste sa vyhli magnetickému rušeniu, neumiestňujte predné reproduktory príliš blízko Vášho televízora.*

*– Okolo DVD systému by mala byť adekvátna ventilácia.*

# **Krok 2: Pripojenie reproduktorov**

Pripojte káble reproduktorov ku svorkám s označením SPEAKERS. Pravý reproduktor ku svorke "R" a ľavý reproduktor ku svorke "L", červený (označený) drôt ku svorke "+" a čierny (neoznačený) drôt ku svorke "-". Úplne zasuňte odizolovanú časť drôtu reproduktora do svorky podľa obrázka.

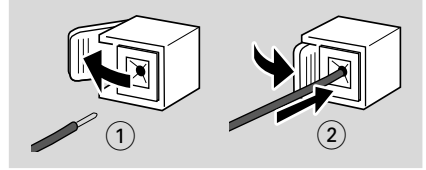

*Poznámky:*

*– Skontrolujte, či sú káble reproduktorov správne pripojené. Nesprávne pripojenia môžu poškodiť systém z dôvodu skratu.*

*– Aby sa zaručil optimálny zvuk, používajte iba dodávané reproduktory.*

*– K žiadnemu z párov reproduktorových svoriek*

*+/- nepripájajte viac ako jeden reproduktor.*

*– Nepripájajte reproduktory s impedanciou nižšou, ako majú dodávané reproduktory. Pozrite si časť ŠPECIFIKÁCIE tejto príručky.*

# **Krok 3: Pripájanie ovládacieho kábla**

Pomocou dodaného plochého ovládacieho kábla pripojte sériový port označený "CONTROL CABLE" na zadnej strane DVD prehrávača k rovnakému portu portu na zadnej strane výkonového zosilňovača.

## **Krok 4: Pripojenie televízora**

#### **DÔLEŽITÉ!**

**– Systém sa dá pripojiť k televízoru rozličnými spôsobmi. Vykonať treba iba jeden najlepší spôsob pripojenia v závislosti od možností vášho televízora. – DVD systém zapojte priamo to**

**televízora.**

**– SCART pripojenie Vám umožní používať tak audio, ako aj video funkcie na DVD prehrávači.**

#### **Použitie SCART konektora**

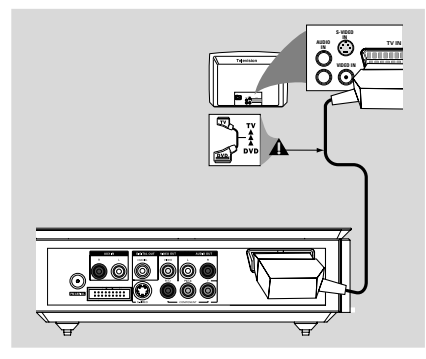

- **Slovensky**
- SCART kábel (čierny) použite na prepojenie SCART konektora (**SCART**) DVD prehrávača so zodpovedajúcimi vstupnými SCART konektormi na televízore *(*nie je súčasťou balenia*)*.

*Poznámky:*

*– Ubezpečte sa, že označenie "TV" na SCART kábli je zapojené do televízora a označenie "DVD" na SCART kábli je zapojené do prehrávača DVD.*

# **Pripojenia**

**Použitie konektorov pre kompozitné video**

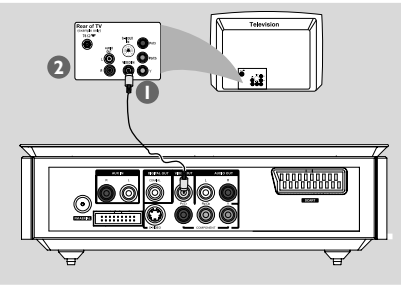

- 1 Kábel kompozitného videa (žltý) použite na zapojenie **VIDEO OUT** konektoru DVD prehrávača do vstupného konektora videa (označený ako A/V In, Video In, Composite alebo Baseband) na televízore
- 2 Aby ste počuli TV kanály cez tento DVD systém, tak na pripojenie **AUX IN (L/R)** konektorov k príslušným konektorom AUDIO OUT (VÝSTUPNÉHO ZVUKU) na TV použite zvukové káble (biely/červený).

#### **Použitie konektorov Component Video (komponentného videa) (Y Pb Pr)**

#### **DÔLEŽITÉ!**

**– Videokvalita progresívneho riadkovania sa dá dosiahnuť len vtedy, keď používate Y Pb Pr a vyžaduje sa k tomu TV s progresívnym riadkovaním.**

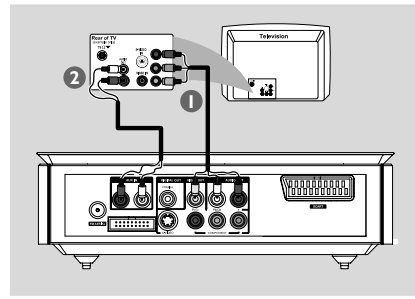

- 1 Na pripojenie konektorov **Y Pb Pr** systému DVD k príslušným vstupným konektorom komponentného videa (alebo označené ako Y Pb/Cb Pr/Cr alebo YUV) na TV použite káble pre komponentné video (červený/modrý/zelený - nie sú dodané).
- 2 Aby ste počuli TV kanály cez tento DVD systém, tak na pripojenie AUX IN (L/R) konektorov k príslušným konektorom AUDIO OUT (VÝSTUPNÉHO ZVUKU) na TV použite zvukové káble (biely/červený).
- **3** Ak používate TV s Progressive Scan (progresívnym riadkovaním) (na TV musí byť vyznačená funkcia Progressive Scan (progresívneho riadkovania) alebo ProScan), tak informácie o spustení funkcie Progressive Scan (progresívne riadkovanie) nájdete v používateľskej príručke k Vášmu televízoru. Informácie o funkcii Progressive Scan (progresívneho riadkovania) systému DVD nájdete v časti "Príprava - Nastavenie funkcie progresívneho riadkovania".

#### *Poznámky:*

*– Ak váš TV nepodporuje Progressive Scan (progresívne riadkovaním), tak nebudete môcť zobraziť obraz.*

*Na diaľkovom ovládaní stlačte tlačidlo SYSTEM MENU, aby ste opustili ponuku systému a potom DISC a "1", aby ste opustili Progressive Scan (progresívne riadkovaním).*

#### **Použitie konektora S-Video**

#### **DÔLEŽITÉ!**

**– Ak sa konektor S-Video používa na pripojenie prehrávania DVD, bude treba podľa toho nastaviť výstup VIDEO OUT systému.**

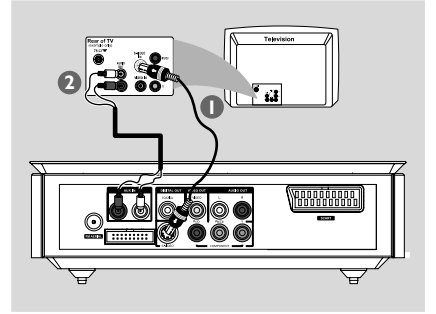

- **1** Aby ste pripojili systémový S-VIDEO konektor k vstupnému konektoru **S-Video** (môže byť označený aj ako Y/C alebo S-VSH) na televízore, použite S-Video kábel (nie je priložený).
- <sup>2</sup> Aby ste počuli TV kanály cez tento DVD systém, tak na pripojenie **AUX IN (L/R)** konektorov k príslušným konektorom AUDIO OUT (VÝSTUPNÉHO ZVUKU) na TV použite zvukové káble (biely/červený - nie sú súčasťou balenia).

**Použitie prídavného modulátora RF (rádiovej frekvencie)**

#### **DÔLEŽITÉ!**

**– Ak má Váš televízor len jediný vstupný anténový konektor (môže byť označený ako 75 ohm alebo RF In), budete potrebovať modulátor RF, aby ste si mohli pozrieť prehrávanie DVD na televízore. Viac informácií o dostupnosti a prevádzke modulátoru RF vám poskytne Váš maloobchodný predajca elektroniky alebo spoločnosť Philips.**

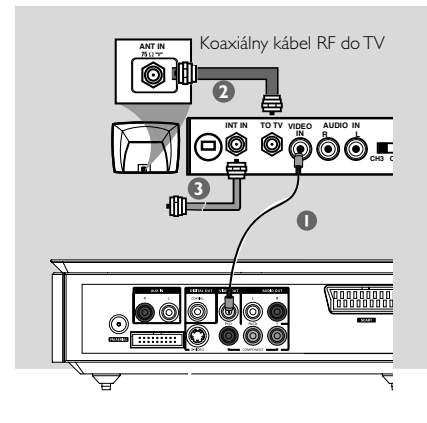

- 1 Aby ste zapojili systémový**VIDEO OUT** konektor do výstupného konektora videa na modulátore RF, použite kábel kompozitného videa (žltý).
- <sup>2</sup> Na pripojenie konektora ANTENNA OUT alebo TO TV na modulátore RF ku konektoru Antenna IN (vstup antény) na TV použite koaxiálny RF kábel (nie je súčasťou dodávky).
- **3** Pripojte anténu alebo servisný signál káblovej TV ku konektoru ANTENNA IN alebo RF IN na modulátore RF. (Už mohol byť pripojený k vášmu TV. Odpojte ho od TV.)

# **Krok 5: Pripájanie FM antén**

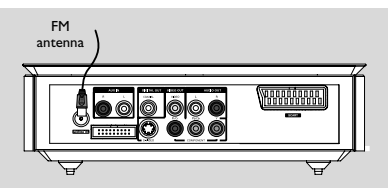

Pripojte dodanú FM anténu k FM (75  $\Omega$ ) konektoru. FM anténu roztiahnite a jej koniec upevnite na stenu.

Príjem stereofónneho vysielania FM sa zlepší, ak pripojíte externú FM anténu (nie je súčasťou balenia).

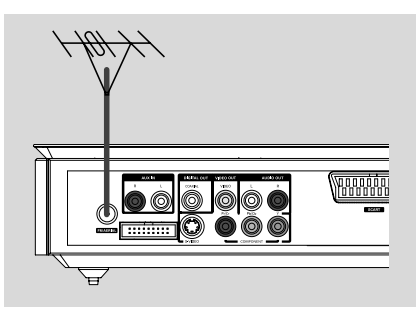

#### *Poznámky:*

*– Upravte polohu antén pre optimálny príjem.*

*– Antény umiestnite čo najďalej od televízora, videorekordéra alebo iného zdroja žiarenia, aby sa zabránilo neželanej interferencii.*

# **Krok 6: Zapojenie napájacieho kábla**

#### **Potom, ako je všetko správne spojené, zapojte napájací kábel do zásuvky.**

Nikdy nevykonávajte ani nemeňte zapojenie pokiaľ je zariadenie zapnuté.

# **Voliteľné: Pripojenie ďalších zariadení**

## **DÔLEŽITÉ!**

**– Niektoré disky sú chránené proti kopírovaniu. Takéto disky sa nedajú nahrávať pomocou videorekordéra alebo digitálneho nahrávacieho zariadenia.**

**– Pri vytváraní prepojení skontrolujte, či sa farba káblov zhoduje s farbami konektorov.**

**– Kompletné informácie o pripojení a používaní nájdete vždy v používateľskej príručke daného zariadenia.**

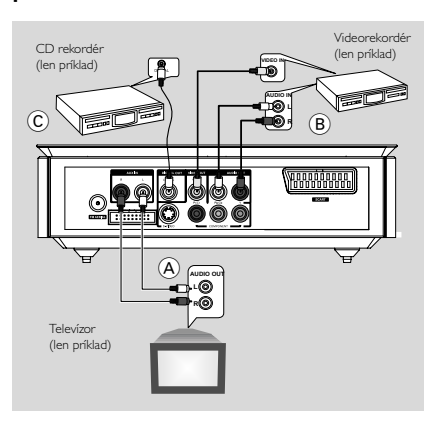

#### **Pozeranie a počúvanie zdrojov prehrávaných na iných zariadeniach** A

● Prepojte konektory systému **AUX IN (R/L)** s konektormi AUDIO OUT na inom audiovizuálnom zariadení (napríklad televízor, videorekordér, prehrávač diskov Laser Disc alebo kazetová jednotka). Pred uvedením do prevádzky stlačte **SOURCE** na čelnom paneli, aby ste zvolili AUX alebo stlačte **AUX** na diaľkovom ovládaní, aby ste aktivovali vstupný zdroj.

#### **Používanie videorekordéra na nahrávanie diskov DVD B**

● Prepojte jeden z konektorov **VIDEO OUT** systému s príslušným konektorom VIDEO IN a konektory **LINE OUT (R/L)** s konektormi AUDIO IN videorekordéra. Toto vám umožní vytvárať analógové stereofónne nahrávky (dva kanály, pravý a ľavý).

#### **Nahrávanie (digitálne)** C

Prepojte konektor **COAXIAL** systému s konektorom DIGITAL IN na digitálnom nahrávacom zariadení.

Pred začatím činnosti nastavte výstup DIGITAL OUTPUT podľa zvukového prepojenia. (Pozrite si "DIGITAL OUT").

# **Dodatočné pripojenie: Pripojenie zariadenia USB alebo pamäťovej karty**

Vďaka pripojeniu veľkokapacitného pamäťového zariadenia USB k Hi-Fi systému je možné počúvať hudbu uloženú na zariadení z výkonných reproduktorov Hi-Fi systému.

● WesternZasuňte konektor USB zariadenia do zásuvky <**cela zariadení.** 

#### **pre zariadenie s káblom USB:**

 $\bullet$  Zasuňte jeden konektor kábla USB do zásuvky na zariadení.

2 Druhú zástrčku kábla USB pripojte k výstupnému konektoru USB zariadenia USB

#### **pre pamäťovú kartu:**

1 Vložte pamäťovú kartu do čítacieho zariadenia kariet.

2 Na pripojenie čítačky kariet do zásuvky <>>> zariadení použite kábel USB.

# **Prehľad funkcií**

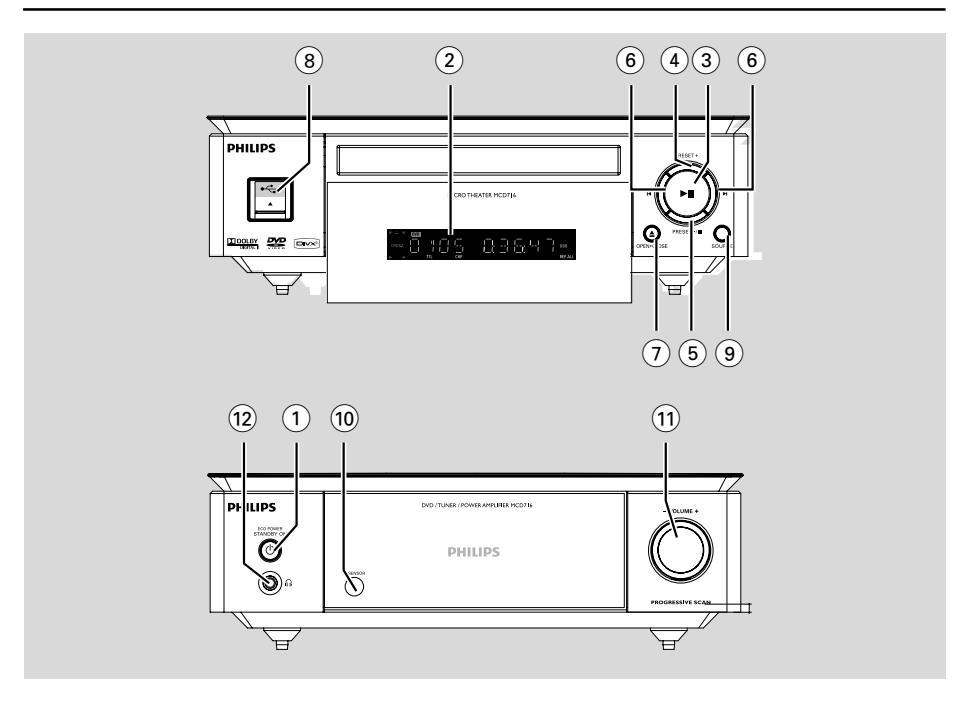

# **DVD prehrávač a zosilňovač**

#### **1 ECO POWER/STANDBY-ON**  $\circ$

– Zapnutie zariadenia alebo jeho prepnutie do pohotovostného režimu Eco Power.

#### 2 **Display**

– zobrazuje aktuálny stav DVD prehrávača.

#### $(3)$   $\blacktriangleright$  II

– spúšťa alebo prerušuje prehrávanie disku.

#### 4 **PRESET +**

– V režime Tuner môžete použitím tlačidiel vybrať predvoľbu rozhlasovej stanice.

#### 5 **PRESET-/**9

- slúži na zastavenie prehrávania disku alebo na vymazanie programu.
- V režime Tuner môžete použitím tlačidiel vybrať predvoľbu rozhlasovej stanice.
- *(iba na prístroji)* zapnutie/vypnutie demonštračnej funkcie.

#### $(6)$   $\blacktriangleleft \blacktriangleright$

#### Disc:

– preskočí na predchádzajúcu/nasledujúcu kapitolu/ titul/stopu.

#### Tuner:

- v režime Tuner slúži na ladenie nižšej alebo vyššej rádiovej frekvencie.
- stlačte a podržte toto tlačidlo, potom ho pustite, aby ste spustili automatické vyhľadávanie rádiovej frekvencie smerom nadol/nahor.

## 7 **OPEN•CLOSE** ç

– otvára alebo zatvára priečinok disku.

#### 8 **USB DIRECT**

konektor pre zariadenie USB.

#### 9 **SOURCE**

- voľba niektorého zo zvukových zdrojov: TUNER, DISC, USB alebo AUX.
- zapnutie systému.

#### 0 **IR SENSOR**

– Diaľkové ovládanie nasmerujte na tento senzor.

#### ! **VOLUME -/+**

- nastavenie hlasitosti zvuku.
- v režime nastavenia hodín/časovača nastavenie hodín a minút.
- zapnutie (ON) alebo vypnutie (OFF) časovača.

# $(12)$  n

– pripojí slúchadlá.

# **Diaľkové ovládanie**

# $(1)$  **STANDBY-ON**  $\circlearrowleft$

– Zapnutie zariadenia alebo jeho prepnutie do pohotovostného režimu Eco Power.

# 2 **Numeric Keypad (0-9)**

– slúži na zadávanie čísla stopy/titulu/kapitoly na disku.

# 3 **PROGRAM**

- DVD/VCD/CD/MP3-CD/USB: vstúpi do ponuky program.
- Obrázkové CD: na zvolenie režimu prezentácie počas prehrávania.
- v režime Tuner slúži na programovanie predvolieb rozhlasových staníc.

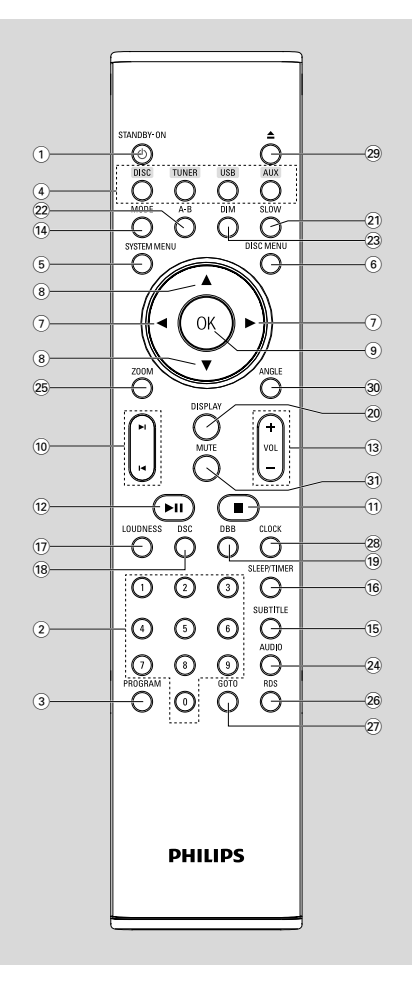

### 4 **SOURCE**

- voľba niektorého zo zvukových zdrojov: TUNER, DISC, USB alebo AUX.
- 5 **SYSTEM MENU** (iba režim disku)
- to enter or exit the system menu bar.
- 6 **DISC MENU** (iba režim disku)
- DVD/VCD: slúži na vstup alebo výstup z ponuky obsahu disku.
- VCD2.0: zapne alebo vypne režim ovládania prehrávania.

# $\widehat{2}$   $\blacktriangleleft$  *l*  $\blacktriangleright$

# **Tuner**

- v režime Tuner slúži na ladenie nižšej alebo vyššej rádiovej frekvencie.
- stlačte a podržte toto tlačidlo, potom ho pustite, aby ste spustili automatické vyhľadávanie rádiovej frekvencie smerom nadol/nahor. Disc/USB
- rýchlo vyhľadáva smerom dozadu/dopredu.
- V režime DISC (DISK) na zvolenie smeru pohybu v ponuke disku alebo lište systémovej ponuky.

## $\circledR$   $\triangle$  /  $\blacktriangledown$

– V režime DISC (DISK) na zvolenie smeru pohybu v ponuke disku alebo lište systémovej ponuky.

# 9 **OK**

– na ukončenie alebo potvrdenie výberu.

## $(10)$   $\blacktriangleleft$  /  $\blacktriangleright$

- Disk: preskočí na predchádzajúcu/nasledujúcu kapitolu/titul/stopu.
- Tuner: vyberie predvoľbu rozhlasovej stanice.

## $\Omega$   $\blacksquare$

– V režime DISC/USB (DISK/USB) na zastavenie prehrávania alebo vymazanie programu.

#### $(12)$  **D**II

– V režime DISC/USB (DISK/USB) spúšťa alebo prerušuje prehrávanie disku.

## # **VOL +/-**

- zvýšenie/zníženie hlasitosti
- nastavenie hodín a minút pre hodiny/časový spínač.
- zvolí zdroj v režime nastavenia časovača.

# **Prehľad funkcií**

#### \$ **MODE**

– vyberie rôzne režimy opakovania alebo režim náhodného prehrávania pre disk.

#### % **SUBTITLE**

– vyberie jazyk titulkov.

#### ^ **SLEEP/TIMER**

- V pohotovostnom režime
- nastaví čas pre automatické zapínanie systému.

#### V aktívnom režime

– Slúži na nastavenie funkcie časovača automatického vypnutia (automatické vypínanie) (len pre režim DISC).

#### & **LOUDNESS**

– zapne alebo vypne automatické nastavenie hlasitosti.

#### \* **DSC**

– zvolí rôzne typy prednastavených možností zvukového ekvalizéra (CLASSIC, JAZZ, ROCK, POP alebo FLAT).

#### ( **DBB**

zapína alebo vypína zvýraznenie basov.

#### ) **DISPLAY**

– počas prehrávania zobrazí na TV obrazovke informácie

#### **21 SLOW**

– na vybranie žiadanej pomalej prehrávacej rýchlosti vpred/vzad: VCD/SVCD/DVD.

## ™ **A-B**

- pri VCD/CD/USB: na opakovanie určitej časti v rámci rovnakej stopy.
- pri DVD: na opakovanie určitej časti na disku.

#### 23 **DIM**

– slúži na výber rozličných úrovní jasu displeja.

## ≤ **AUDIO**

- pre VCD
- nastavuje stereo, ľavý mono alebo pravý mono zvukový režim.

pre DVD

– volí audio jazyk.

## ∞ **ZOOM**

– DVD/VCD/Picture CD: zväčší alebo zmenší obrázok alebo aktívny obraz na TV obrazovke.

## § **RDS**

– pri tuneri zobrazí informácie RDS.

#### ≥ **GOTO**

– V režime DISC (DISK), na rýchle vyhľadávanie v rámci disku zadaním času, titulu, kapitoly alebo skladby.

#### • **CLOCK**

V pohotovostnom režime

\*– slúži hodiny systému.

Režim prehrávania

zobrazí hodiny systému.

#### $(29)$   $\triangle$

– otvára alebo zatvára priečinok disku.

#### º **ANGLE**

– vyberie uhol kamery pri DVD.

#### ⁄ **MUTE**

– na prerušenie alebo obnovenie zvukovej reprodukcie.

**Poznámky k diaľkovému ovládaniu: – Najprv zvoπte zvukov¥ zdroj, ktor¥ si |eláte** ovládať tak, že na diaľkovom **ovládaní stisnete gombík tohto zdroja (napr. DISC alebo TUNER, atd.).** 

**– Potom zvoπte príslu∂nú funkciu (** ÉÅ**,** í **,** ë

# **Krok 1: Vloženie batérií do diaľkového ovládania**

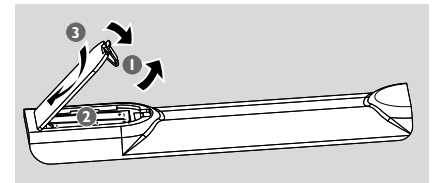

- **1** Otvorte kryt priestoru pre batérie.
- <sup>2</sup> Do priestoru pre batérie diaľkového ovládania vložte podľa označenia polarity "+" a "-" dve batérie veľkosti AAA.
- **3** Zatvorte kryt.

#### **Použitie diaľkového ovládania na ovládanie prehrávača**

 $\bullet$  Namierte diaľkové ovládanie priamo na senzor diaľkového ovládania (iR) na čelnom paneli.

<sup>2</sup> Medzi diaľkové ovládanie a DVD prehrávač nedávajte počas prevádzky DVD prehrávača žiadne objekty.

ര

#### **UPOZORNENIE!**

*–* **Ak sú batérie vybité alebo ak sa nebude diaľkové ovládanie dlhší čas používať, vyberte ich.**

*–* **Nepoužívajte spolu staré a nové alebo odlišné typy batérií.**

*–* **Batérie obsahujú chemické látky, preto musia byť zlikvidované správnym spôsobom.**

# **Krok 2: Nastavenie televízora**

#### **DÔLEŽITÉ!**

**Ubezpečte sa, že ste vykonali všetky potrebné pripojenia. (pozrite si časť "Pripojenie televízora")**

**1** Zapnite systém DVD a potom vyberte zdroj DISC (DISK). (Pozrite "Zapnutie a vypnutie systému").

2 Zapnite televízor a nastavte ho na správny kanál video vstupu. Na televízore by sa malo objaviť modré pozadie Philips DVD.

→ Zvyčajne sa tieto kanály nachádzajú medzi najnižšími a najvyššími kanálmi a môžu sa volať FRONT (PREDNÝ), A/V IN (A/V VSTUP) alebo VIDEO. Ďalšie podrobnosti nájdete v príručke od vášho TV.

→ Alebo môžete naladiť kanál 1 na Vašom televízore a potom opakovane stláčať prepínač kanálov, pokým neprejdete na kanál video vstupu.

→ Alebo diaľkové ovládanie televízora môže obsahovať tlačidlo alebo prepínač, pomocou ktorého možno zvoliť iný režim videa.

**→** Alebo nastavte televízor na kanál 3 alebo 4 ak používate modulátor RF.

**Nastavenie funkcie progresívneho riadkovania (len pre TV s funkciou Progesívneho riadkovania)**

Progresívne riadkovaním zobrazuje dvojnásobný počet záberov za sekundu ako prekladané riadkovaním (bežný systém u normálnych TV). S takmer dvojnásobným počtom riadkov ponúka progresívne riadkovaním vyššie rozlíšenie obrazu a vyššiu kvalitu.

## **DÔLEŽITÉ!**

#### **Pred spustením funkcie progresívneho riadkovania sa musíte uistiť že:**

1) váš TV dokáže prijímať progresívne signály (vyžaduje sa TV s progresívnym riadkovaním). 2) ste pripojili DVD prehrávač k TV pomocou Y Pb Pr. (pozrite si "Pripojenia-Krok 4: Pripojenie televízora".)

## $\bullet$  Zapnite TV.

- 2 Vypnite režim progresívneho riadkovania vášho TV alebo zapnite prekladaný režim (pozrite si návod na obsluhu vášho TV).
- **8** Stlačte **ECO POWER/STANDBY-ON** (<sup>b</sup>). aby ste DVD prehrávač zapli.
- 4 Vyberte správny vstupný kanál videa. **→** Na televízore by sa malo objaviť pozadie Philips DVD.
- 5 Stlačte **SYSTEM MENU**.

# **Príprava**

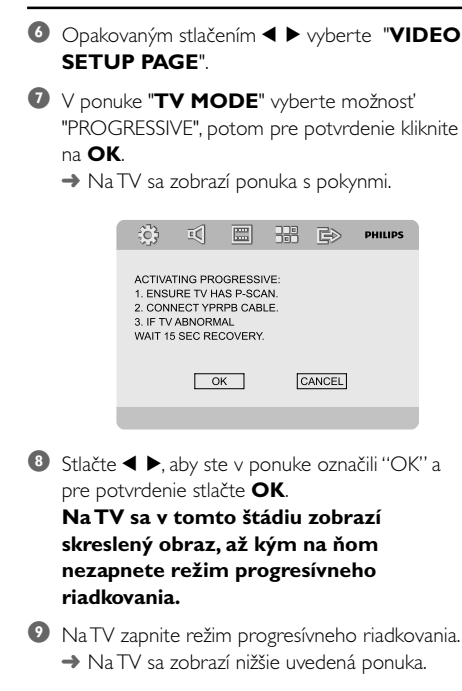

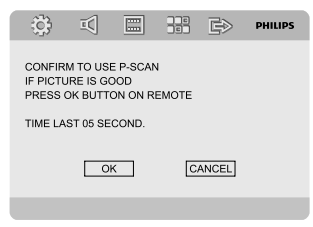

<sup>■</sup> Stlačte <  $\blacktriangleright$ , aby ste v ponuke označili "OK" a pre potvrdenie stlačte **OK**. ➜ Nastavenie sa dokončilo a môžete si začať

vychutnávať vysokokvalitný obraz.

#### **Manuálne vypnutie progresívneho riadkovania**

● **Keď sa na TV stále zobrazuje skreslený obraz, tak to môže byť spôsobené tým**, že pripojený TV neprijíma progresívne signály a progresívne riadkovaním ste nastavili omylom. Zariadenie musíte resetovať na formát prekladaného riadkovania.

1 Vypnite režim progresívneho riadkovania vášho TV alebo zapnite prekladaný režim (pozrite si návod na obsluhu vášho TV).

2 Na diaľkovom ovládaní stlačte tlačidlo **SYSTEM MENU**, aby ste opustili ponuku systému a potom **DISC** a "1", aby ste opustili Progressive Scan (progresívne riadkovaním). → Na televízore by sa malo objaviť modré pozadie Philips DVD.

*Poznámky:*

*– Počas normálneho prehrávania v režime progresívneho riadkovania stlačením tlačidla DISC a "1" opustíte režim progresívneho riadkovania.*

# **Krok 3: Nastavenie jazyka**

Môžete si zvoliť jazyk tak, aby sa DVD mikrosystém vždy prepol na Vami zvolený jazyk kedykoľvek vkladáte disk. Ak Vami zvolený jazyk nie je dostupný na disku, namiesto neho bude použitý prednastavený jazyk. Zvolený jazyk menu na DVD mikrosystéme už nemôže byť zmenený.

#### **Nastavenie jazyka zobrazených ponúk na obrazovke**

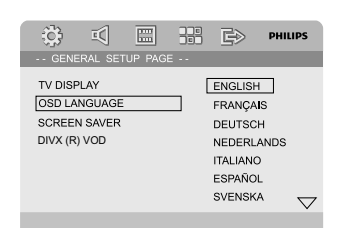

- **<sup>0</sup>** Stlačte **SYSTEM MENU**.
- 2 Stlačením 1 2 vyberte "**General Setup Page**".
- $\bullet$  Pre navigáciu v menu stlačte  $\bullet \blacktriangleright \blacktriangle \blacktriangleright$  na diaľkovom ovládaní.

Presuňte sa na "OSD LANGUAGE" a stlačte ▶.

4 Zvoľte jazyk a stlačte **OK**.

#### **Aby ste zrušili menu**

● Znovu stlačte **SYSTEM MENU**.

**Nastavenie jazyka možnosti Audio, Subtitle a Disc Menu**

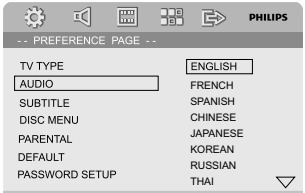

- 1 V režime stop stlačte **SYSTEM MENU**.
- 2 Stlačením 1 2 vyberte "**Preference Page**".
- <sup>3</sup> Na stránke preferencií stlačte ▲ ▼, aby ste označili nasledujúce možnosti.
	- "AUDIO" (zvuková stopa disku)
	- "SUBTITLE" (titulky disku)
	- "DISC MENU" (ponuka disku)
- Stlačením ▶ vstúpte do podponuky.
- 5 Zvoľte jazyk a stlačte **OK**.
- 6 Pre ďalšie nastavenia zopakujte kroky **3~5**.

#### **Aby ste zrušili menu**

● Znovu stlačte **SYSTEM MENU**.

# **Prepnutie do pohotovostného reÏimu Eco Power**

**1** Stlačením tlačidla **ECO POWER/STANDBY-**ON<sup>(l</sup>) prepnite zariadenie do pohotovostného režimu Eco Power.

**→ Podsvietenie panela displeja sa vypne.** → Zapne sa modrý indikátor úsporného napájania Eco Power.

#### *Poznámky:*

*– V režime úsporného napájania Eco Power môžete stlačením tlačidla CLOCK prepnúť zariadenie do pohotovostného režimu a zobraziť hodiny (ak sú nastavené).*

*– Ak systém zostane prepnutý v pohotovostnom režime dlhšie ako 90 sekúnd, automaticky sa prepne do režimu úsporného napájania Eco Power.*

## **Ovládanie hlasitosti**

Ak si želáte zoslabiť zvuk, otáčajte regulátor **VOL (-/+)** na prístroji v protismere pohybu hodinových ručičiek, ak si želáte zvuk zosilniť, otáčajte ho v smere pohybu hodinových ručičiek. → Na paneli displeja sa zobrazí nápis "l'*OL XX*" (HLASITOSŤ XX). "XX" označuje úroveň hlasitosti.

#### **Dočasné vypnutie hlasitosti**

- Stlačte tlačidlo **MUTE** na diaľkovom ovládaní. → Prehrávanie bude pokračovať bez zvuku a zobrazí sa nápis "MUTING".
- Aby ste spustili reprodukciu zvuku, tak môžete: – stlačiť **MUTE**;
	- použiť ovládacie prvky hlasitosti;
	- zmeniť zdroj.

# **Ovládanie zvuku**

*Zvukové funkcie DBB, DSC a LOUDNESS (Hlasitosť) nemôžu byť aktivované súčasne.*

#### **Funkcia DBB (Dynamic Bass Boost)**

Funkcia DBB zdokonaľuje basovú odozvu.

**• Stlačte tlačidlo DBB** na diaľkovom ovládaní, aby ste zapli/vypli funkciu DBB.

→ Niektoré disky môžu byť nahraté s vysokou úrovňou modulácie, čo pri vysokej hlasitosti spôsobuje skreslenie. V takomto prípade vypnite funkciu DBB alebo znížte hlasitosť.

#### **Funkcia DSC (Digital Sound Control)**

Funkcia DSC poskytuje rôzne typy prednastavených možností zvukového ekvalizéra.

● Opakovane stlačte tlačidlo **DSC** na diaľkovom ovládaní, aby ste zvolili možnosť: FLAT, POP, JAZZ, CLASSIC alebo ROCK.

#### **LOUDNESS (HLASITOSŤ)**

Funkcia LOUDNESS (HLASITOSŤ) umožňuje systému, aby pri nízkej hlasitosti automaticky zvýšil zvukový efekt výšok a basov (čím je vyššia hlasitosť, tým sa menej zvyšuje výšky a basy).

Na diaľkovom ovládaní stlačte **LOUDNESS**, aby ste zapli alebo vypli funkciu LOUDNESS (HLASITOSŤ).

→ Po zapnutí alebo vypnutí tejto funkcie sa zobrazí alebo zmizne ikona cil

# **Zníženie jasu obrazovky displeja**

● Opakovaným stláčaním tlačidla **DIM** vyberte niektorú z rozličných úrovní jasu displeja.

#### **Demonštračný režim**

Systém je vybavený demonštračným režimom, ktorý predvádza rozličné funkcie systému.

#### **Zapnutie demonštračného režimu**

● V pohotovostnom režime stlačte na systéme **PRESET-/**9, čím aktivujete demonštračný režim. → Spustí sa ukážka.

#### **Vypnutie demonštračného režimu**

● Znovu stlačte **PRESET-/**9 na systéme. → Na displeji sa krátko zobrazí nápis "JEMO OFF".

#### *Poznámky:*

*– Aj ak odpojíte napájací kábel zo sieťovej zásuvky v stene a opäť ho do nej pripojíte, ukážka ostane vypnutá, až pokiaľ ju znova nespustíte.*

#### **DÔLEŽITÉ!**

**– V závislosti od konkrétneho disku DVD alebo VIDEO CD sa môžu niektoré operácie líšiť alebo môžu byť obmedzené.**

**– Netlačte na priečinok disku a ani do neho nevkladajte iné objekty ako disky. Mohlo by to spôsobiť poruchu prehrávača diskov.**

**– Ak sa na televízore objaví výstražná ikona ø keď je stlačený gombík, znamená to, že funkcia je nedostupná na aktuálnom disku alebo v momentálnom čase.**

## **Prehrávateľné disky**

Váš DVD prehrávač dokáže prehrávať:

- Digitálne videodisky (DVD)
- Disky Video CD (VCD)
- Disky Super Video CD (SVCD)
- Digitálne prepisovateľné videodisky (DVD+RW)
- Kompaktné disky (CD)
- Obrázkové súbory (Kodak, JPEG) na disku CD-R(W)
- DivX(R) na CD-R(W):
- $-$  DivX 3.11, 4.x a 5.x
- DivX Uita
- WMA
- Podporované formáty diskov MP3.
- **•** ISO 9660 / formát UDF
- **•** Maximálne 12 znakov pre názov alebo album Max. počet názvov s albumami je 255
- **•** Max. vnorených adresárov je 8 úrovní
- **•** Max. počet albumov je 32
- **•** Maximálny počet MP3 skladieb je 999.
- **•** Podporované vzorkovacie frekvencie pre disky MP3 sú: 32 kHz, 44.1 kHz, 48 kHz.
- **•** Podporované rýchlosti dátového toku diskov MP3 sú: 56, 64, 96, 128, 192, 256 (kb/s).
- Nasledovné formáty nie sú podporované
- **•** Súbory ako \*.VMA, \*.AAC, \*.DLF, \*.M3U, \*.PLS, \*.WAV
- **•** Neanglický názov titulu alebo albumu
- **•** Disk nahraný vo formáte Joliet

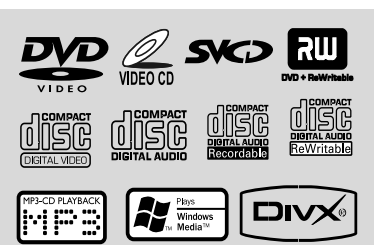

# **Kódy regiónov**

Aby bolo možné disky DVD prehrávať v tomto DVD systéme, musia byť označené v súlade s nižšie uvedeným vyobrazením. Disky, ktoré sú označené (určené) pre iné regióny, sa prehrávať nedajú.

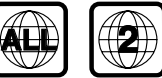

*Poznámky:*

*– Ak máte problémy s prehrávaním určitého disku, vyberte disk a skúste použiť iný. Nesprávne naformátované disky sa na tomto systéme DVD nebudú dať prehrať.*

# **Prehrávanie diskov**

- 1 Napájacie káble prehrávača DVD a televízora (alebo akéhokoľvek iného stereo alebo AV prijímača) zapojte do zásuvky.
- <sup>2</sup> Zapnite televízor a nastavte správny kanál video vstupu. (Pozrite "Nastavenie televízora").
- **3** Stlačte **ECO POWER/STANDBY-ON** (<sup>b</sup>). → Na televízore by sa malo objaviť modré
- pozadie Philips DVD. **4** Stlačením tlačidla **OPEN**•CLOSE ▲ otvorte
	- priečinok disku a vložte disk. Potom zatvorte priečinok disku.

→ Skontrolujte, či je označená strana smerom nahor.

5 Prehrávanie začne automaticky (v závislosti od typu disku).

**→**Ak sa na TV objaví ponuka disku, tak si pozrite "Používanie možnosti Disc Menu".

➜Ak je disk uzamknutý pomocou rodičovskej zámky, tak musíte zadať váš štvorčíselný kód. (Pozrite si "**Password Setup Page**").

6 Kedykoľvek jednoducho stlačte **PRESET-/**9 (<sup>9</sup> na diaľkovom ovládaní) , aby ste zastavili prehrávanie.

# **Používanie ponuky Disc Menu (ponuky disku)**

V závislosti od disku sa na TV obrazovke môže po vložení disku objaviť ponuka.

#### **Aby ste vybrali funkciu prehrávania alebo položku**

**● Použite 4 ▶ ▲ ▼ a OK** alebo **numerickú klávesnicu (0-9)** na diaľkovom ovládaní. → Prehrávanie sa spustí automaticky.

#### **Aby ste vstúpili do ponuky alebo z nej vystúpili**

Použite **DISC MENU** na diaľkovom ovládaní.

#### **Pre VCD s funkciou Ovládanie prehrávania (PBC) (len verzia 2.0)**

Prehrávanie v režime PBC umožňuje interaktívne prehrávanie diskov Video CD použitím ponuky na obrazovke.

● Počas prehrávania stlačte tlačidlo **DISC MENU**. ➜ Ak bolo PBC zapnuté (ON) vypne sa (OFF) a prehrávanie bude pokračovať.

**→** Ak bolo PBC vypnuté (OFF) zapne sa (ON) a vráti sa na obrazovku s ponukou.

# **Základné ovládanie prehrávania**

#### **Prerušenie prehrávania (DVD/VCD/ CD/MP3/DivX/WMA)**

- **■** Počas prehrávania stlačte ▶Ⅱ. **→ Obraz sa zastaví a hlasitosť bude stlmená.**
- 2 Ak chcete obnoviť normálne prehrávanie, stlačte tlačidlo  $\blacktriangleright$  **II** znova.

#### **Zvolenie stopy/kapitoly/titulu (DVD/ VCD/DivX/CD)**

- 1 Počas prehrávania stlačte tlačidlo ™, aby ste prešli na nasledujúcu kapitolu/skladbu.
- **■** Stlačte tlačidlo I, aby ste prešli na predchádzajúcu kapitolu/skladbu.
- 3 Ak chcete prejsť priamo na ľubovoľnú kapitolu/ stopu/titul, zadajte číslo kapitoly/stopy/titulu pomocou **numerickej klávesnice (0-9)**.

#### **Obnovenie prehrávania od naposledy zastaveného miesta (DVD/VCD/CD)**

● V režime zastavenia, ak ste ešte nevybrali disk, stlačte tlačidlo**EII**.

#### **Zrušenie režimu obnovenia**

● V režime zastavenia znova stlačte tlačidlo **PRESET-/**9 (9 na diaľkovom ovládaní) znova.

#### **Zoom (DVD/VCD/DivX/JPEG)**

Zoom Vám umožní zväčšiť alebo zmenšiť video obraz počas prehrávania.

- 1 Pre zmenšenie alebo zväčšenie prehrávaného video obrazu opakovane stlačte **ZOOM**.
- **2** Stlačte < ▶ ▲ ▼ pre rozšírenie na celú obrazovku televízora.

#### **Opakovanie (DVD/VCD/CD/MP3/DivX/ WMA)**

#### **Pre DVD/VCD/CD**

● Opakovane stlačte **MODE**, aby ste počas prehrávania vybrali režim opakovania.

#### **CHAPTER (DVD)**

– pre opakované prehrávanie aktuálnej kapitoly.

#### **TRACK (CD/VCD)/TITLE (DVD)**

– pre opakované prehrávanie aktuálnej stopy (CD/SVCD/VCD)/titulu (DVD).

#### **ALL**

– pre opakované prehrávanie všetkých diskov.

#### **SHUFFLE**

– pre opakované prehrávania v náhodnom poradí.

#### **Pre MP3/WMA/DivX**

● Nepretržite stlačte MODE, aby ste vstúpili do rôznych režimov opakovania.

**→ Shuffle**: prehrá všetky súbory v zvolenom priečinku v náhodnom poradí.

➜ **Repeat One**: opakovane prehrá MP3/WMA súbor.

**→ Repeat All**: opakovane prehrá všetky súbory.

**→ Off**: vypne režim náhodného poradia alebo opakovania.

## **Opakovanie A-B (DVD/VCD/CD/MP3/ DivX/WMA)**

- $\bullet$  V zvolenom počiatočnom bode stlačte tlačidlo **A-B** na diaľkovom ovládaní.
- 2 V zvolenom koncovom bode znova stlačte tlačidlo **A-B.**

→ Časť A a B sa dá nastaviť iba v rámci rovnakej kapitoly alebo stopy.

→ Zadaný úsek sa bude neustále opakovať.

3 Ak chcete obnoviť normálne prehrávanie, stlačte tlačidlo **A-B** znova.

**Prehrávanie v režime spomaleného pohybu(DVD/VCD)**

- 1 Počas prehrávania stlačte **SLOW**, aby ste vybrali požadovanú rýchlosť: 1/2, 1/4, 1/8 alebo 1/16 (dozadu alebo dopredu). → Zvuk sa stíši.
- <sup>2</sup> Ak chcete obnoviť normálnu rýchlosť prehrávania, stlačte tlačidlo  $\blacktriangleright$ II.

#### *Poznámky:*

*– Na VCD diskoch nie je možné pomalé posúvanie dozadu.*

#### **Programovanie (nie pre obrázkové Picture CD)**

Aby ste v uprednostňovanej sekvencii vybrali obľúbené stopy/kapitoly pre prehrávanie.

# **Pre DVD/VCD/CD**

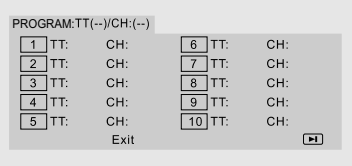

#### (napríklad program DVD)

1 Na diaľkovom ovládaní stlačte **PROGRAM**, aby ste vstúpili do režimu programovania.

- 2 Použite číselnú **klávesnicu (0-9)**, aby ste priamo zadali stopy alebo kapitoly (číslo jednej stopy s číslom "0" na začiatku, napríklad "05").
- **3** Stlačením < ▶ ▲ ▼ pohnite kurzorom, aby ste vybrali **START**.
- 4 Stlačením tlačidla **OK** spustite prehrávanie.

#### **Pre MP3/WMA**

- 1 V režime zastavenia stlačte **DISC MENU**, aby ste ponuku prepli medzi možnosťou Album a Filelist (Zoznam súborov).
- 2 Keď je na obrazovke možnosť Filelist (zoznam súborov), tak stlačte  $\blacktriangle \blacktriangledown$ , aby ste vybrali súbory a stlačte **PROGRAM**, aby ste do zoznamu programov pridali súbory.
- **3** Stlačte **DISC MENU**, aby ste zobrazili zoznam programov.
- 4 Stlačte **PROGRAM**, aby ste vymazali neželané súbory zo zoznamu programov.

**Rýchle vyhľadávanie dopredu/dozadu (DVD/VCD/DivX/CD/MP3/WMA)**

1 Počas prehrávania stlačte na diaľkovom ovládaní 2 / 3 , aby ste vybrali požadovanú rýchlosť: 2X, 4X, 8X, 16X alebo 32X (dozadu alebo dopredu).

<sup>2</sup> Ak chcete obnoviť normálnu rýchlosť prehrávania, stlačte tlačidlo **EL** 

#### **Časové vyhľadávanie a vyhľadávanie podľa čísla kapitoly/stopy (DVD/VCD/ CD/MP3/WMA)**

- **1** Stlačte **GOTO** , až kým sa neobjaví okienko na upravenie času alebo kapitoly/stopy.
- <sup>2</sup> Do okienka na upravenie času zadajte zľava doprava pomocou číselnej klávesnice na diaľkovom ovládaní hodiny, minúty a sekundy.

#### **ALEBO**

Pomocou číselnej klávesnice diaľkového ovládania zadajte požadované číslo kapitoly/stopy do okienka pre upravenie kapitoly/stopy.

#### **Zobrazenie informácií počas prehrávania (nie pre obrázkové Picture CD)**

● Počas prehrávania stlačte **DISPLAY**, aby sa na TV obrazovke zobrazili informácie o disku.

# **Diskové operácie**

#### **Pre DVD**

➜ **Title/Chapter Elapsed**: zobrazí uplynutý čas aktuálneho titulu/kapitoly.

**→ Title/Chapter Remain**: zobrazí zostávajúci čas aktuálneho titulu/kapitoly.

**→ Display Off**: vypne zobrazenie času.

#### **Pre Super VCD/VCD/DivX/CD**

**→ Single/Total Elapsed**: zobrazí uplynutý čas aktuálnej stopy/všetkých stôp.

➜ **Single/Total Remain**: zobrazí zostávajúci čas aktuálnej stopy/všetkých stôp.

**→ Display Off**: vypne zobrazenie času.

## **Špeciálne funkcie disku**

#### **Prehranie titulu (DVD)**

1 Stlačte **DISC MENU**.

→ Ponuka titulu disku sa objaví na obrazovke televízora.

- <sup>2</sup> Na vybratie možnosti prehrávania použite < ▶ ▲ ▼ alebo numerickú klávesnicu (0-9) na diaľkovom ovládaní.
- 3 Výber potvrďte stlačením tlačidla **OK**.

#### **Zobrazenie z iného uhla (DVD)**

Opakovane stlačte **ANGLE**, aby ste vybrali odlišný požadovaný uhol.

**Zmena možnosti Audio Language (jazyk zvuku) (pre DVD nahrané s viacerými jazykmi)**

● Opakovane stláčajte **AUDIO** , aby ste vyberali rôzne jazyky zvuku.

#### **Zmena audio kanálu (VCD/DivX)**

Aby ste navolili dostupné audio kanály, ktoré poskytuje disk, stlačte **AUDIO** (Mono Left, Mono Right alebo Stereo).

#### **Titulky (DVD)**

Aby ste zmenili jazyk titulkov, opakovane stlačte **SUBTITLE**.

## **Prehrávanie diskov MP3/WMA/ JPEG Picture CD**

#### **DÔLEŽITÉ!**

**Musíte zapnúť televízor a nastaviť správny vstupný videokanál. (Pozrite si "Nastavenie televízora").**

#### **DÔLEŽITÉ!**

**Pri súboroch WMA chránených prostredníctvom DRM používajte Windows Media Player 10 (alebo novší), ak chcete vypalovať/konvertovať CD. Navštívte www.microsoft.com, kde sa dozviete podrobnosti o Windows Media Player a WM DRM (Windows Media Digital Rights Management).**

#### **Všeobecná prevádzka**

- 1 Vložte disk s formátom MP3/WMA. → Na TV obrazovke sa zobrazí ponuka dátového disku.
- <sup>2</sup> Použite ▲ ▼, aby ste vybrali album a stlačte **OK**, aby ste ho otvorili.

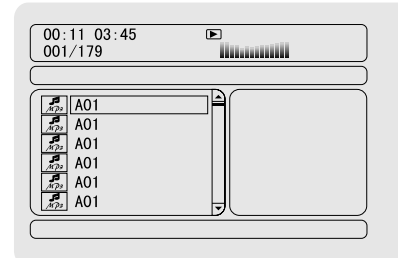

- <sup>3</sup> Na označenie stopy stlačte ▲ ▼ alebo použite **číselnú klávesnicu (0-9)**.
- 4 Výber potvrďte stlačením tlačidla **OK**. **→** Prehrávanie sa spustí od zvolenej stopy až po koniec albumu.

#### *Poznámky:*

*– Čas potrebný na čítanie disku môže presiahnuť 10 sekúnd, čo je spôsobené veľkým počtom nahraných piesní na disku.*

#### **Výber prehrávania**

Počas prehrávania môžete:

- Stlačte tlačidlo I / ▶ , aby ste na aktuálnom albume zvolili inú skladbu.
- Na diaľkovom ovládaní použite 2/3/5/4 aby ste otočili/prevrátili obrázkové súbory.
- Opakovaným stláčaním tlačidla ▶Ⅱ obnoviť alebo pozastaviť prehrávanie.
- Na diaľkovom ovládaní stlačiť **DISC MENU**, aby ste prepli medzi možnosťou Album a Filelist (Zoznam súborov).

## **Prehrávanie diskov JPEG Picture CD**

#### **Všeobecná prevádzka**

- 1 Vložte disk s formátom JPEG Picture CD. → Na TV obrazovke sa zobrazí ponuka dátového disku.
- **2** Použite  $\blacktriangle$   $\blacktriangledown$ , aby ste vybrali priečinok a stlačte **OK**, aby ste ho otvorili.
- **3** Stlačte ▲ ▼ alebo použite číselnú klávesnicu **(0-9)**, aby ste označili obrázkový súbor.
- 4 Výber potvrďte stlačením tlačidla **OK**. → Prehrávanie sa spustí od vybraného obrázka až po koniec priečinka.

#### **Výber prehrávania**

Počas prehrávania môžete:

- Stlačiť | **1 →**, aby ste vybrali iný súbor v aktuálnom priečinku.
- Na diaľkovom ovládaní použiť < ▶, aby ste otočili/prevrátili obrázkové súbory.
- Opakovane stláčať ▶Ⅱ, aby ste pozastavili/ pokračovali v prehrávaní.
- Na diaľkovom ovládaní stláčať **DISC MENU**, aby ste prepli medzi priečinkom a zoznamom súborov.

# **Špeciálne funkcie formátu JPEG**

#### **Funkcia náhľadu (JPEG)**

Táto funkcia zobrazuje obsah aktuálneho priečinku alebo celého disku.

**1** Počas prehrávania stlačte **PRESET-/■** (■ na diaľkovom ovládaní).

→ Na TV obrazovke sa zobrazia miniatúry 12 obrázkov.

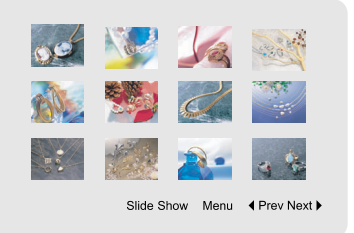

**2** Použite  $\blacktriangle$   $\blacktriangleright$   $\blacktriangle$   $\blacktriangleright$ , aby ste označili jeden z obrázkov/možnosť "Slide Show" (Prezentácia) a stlačte **OK**, aby ste spustili prehrávanie/ prezentáciu.

#### **Aby ste vstúpili do ponuky funkcií tlačidiel na diaľkovom ovládaní**

● Použite < > ▲ ▼ aby ste označili "Menu" a stlačtes **OK**.

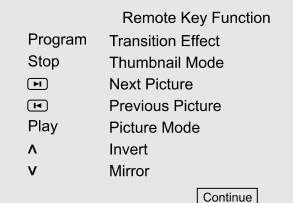

#### **Na zobrazenie iných obrázkov na predchádzajúcej/nasledujúcej strane**

- Stlačte tlačidlo I< /My , aby ste v aktuálnom priečinku zvolili iný súbor.
- Použite < ▶ ▲ ▼, aby ste označili "Prev" alebo "Next" a stlačte **OK**.

# **Diskové operácie**

#### **Zväčšenie obrázka (JPEG)**

- Počas prehrávania opakovane stlačte **ZOOM**, aby ste zobrazili obrázok s odlišnou veľkosťou.
- Použite < ▶ ▲ ▼ na prezeranie zväčšeného obrázka.

#### **Režimy prehrávania prezentácie (JPEG)**

- Počas prehrávania opakovane stlačte tlačidlo **PROGRAM** na diaľkovom ovládaní, aby ste zvolili rôzne režimy prehrávania prezentácie:
	- Režim 0: Žiadny Režim 1: Vyhladiť vrchnú časť Režim 2: Vyhladiť spodnú časť Režim 3: Vyhladiť ľavú časť Režim 4: Vyhladiť pravú časť Režim 5: Diagonálne vyhladiť ľavú vrchnú časť Režim 6: Diagonálne vyhladiť pravú vrchnú časť Režim 7: Diagonálne vyhladiť ľavú spodnú časť Režim 8: Diagonálne vyhladiť pravú spodnú časť Režim 9: Roztiahnuť zo stredu H Režim 10: Roztiahnuť zo stredu V Režim 11: Komprimovať do stredu H Režim 12: Komprimovať do stredu V Režim 13: Okno H Režim 14: Okno V Režim 15: Vyhladiť od okraja po stred Režim 16: Prisunúť zvrchu

#### **Prehrávanie pri rôznych uhloch (JPEG)**

- Počas prehrávania stlačte < >, aby ste otočili obrázok na TV obrazovke.
	- 1: obráti obrázok proti smeru hodinových ručičiek.
	- 2: obráti obrázok v smere hodinových ručičiek.
	- 1: otočenie obrázka proti smeru pohybu hodinových ručičiek.
	- 2: otočenie obrázka v smere pohybu hodinových ručičiek.

## **Prehrávanie diskov DivX**

Tento DVD prehrávač podporuje prehrávanie filmov vo formáte DivX, ktoré nahráte z počítača na disk CD-R/RW (ďalšie informácie nájdete v časti "Možnosti systémovej ponuky Registračný kód DivX(R) VOD").

- $\bullet$  Vložte disk s formátom DivX. → Prehrávanie sa spustí automaticky. Ak nie, stlačte tlačidlo ÉA.
- 2 Ak film vo formáte DivX obsahuje externé titulky, tak sa na TV obrazovke zobrazí ponuka titulkov, aby ste ich mohli vybrať.
- V tomto prípade sa stlačením **SUBTITLE** na diaľkovom ovládaní titulky zapnú alebo vypnú.
- Ak sa na disku vo formáte DivX nachádzajú viacjazyčné titulky, tak stlačením **SUBTITLE** zmeníte počas prehrávania jazyk titulkov.

#### *Poznámky:*

*– Súbory s titulkami s nasledujúcimi príponami súborov (.srt, .smi, .sub, .ssa, .ass) sú podporované, ale sa nezobrazia v navigačnej ponuke súboru.*

*– Názov súboru s titulkami sa musí zhodovať s názvom súboru s filmom.*

# **Základné funkcie**

- **1** Stlačte **SYSTEM MENU**, aby ste vstúpili do Setup Menu (ponuky nastavenia).
- <sup>2</sup> Stlačte ◀ ▶, aby ste vybrali stránku, ktorú chcete nastaviť.
- <sup>3</sup> Stlačte ▲ ▼, aby ste označili možnosť.
- 4 Stlačením 2 alebo **OK** vstúpte do podponuky.
- **5** Stlačením ▲ ▼ pohnite kurzorom, aby ste označili vybranú položku.  $\rightarrow$  V prípade nastavenia hodnoty stláčajte  $\blacktriangleleft \blacktriangleright$ , aby ste nastavili hodnoty.
- 6 Výber potvrďte stlačením tlačidla **OK**.

#### **Aby ste prešli do nadradenej ponuky**

Stlačte < alebo **OK** (v prípade nastavenia hodnoty).

#### **Aby ste ukončili ponuku**

● Znovu stlačte **SYSTEM MENU**. → Nastavenia sa uložia v pamäti prehrávača aj v prípade, že je vypnutý.

*Poznámky:*

*– Niektoré funkcie zo System Menu Options (možnosti systémovej ponuky) sú opísané v časti "Príprava".*

# **GENERAL SETUP PAGE**

Možnosti obsiahnuté v ponuke GENERAL SETUP PAGE sú: "TV DISPLAY", "OSD LANGUAGE", "SCREEN SAVER" a "DIVX CODE".

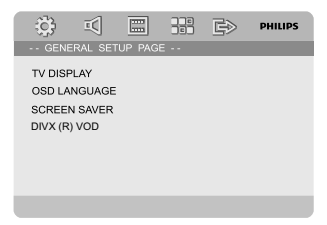

#### **TV DISPLAY**

Umožňuje nastaviť pomer strán zobrazenia DVD prehrávača podľa TV, ktorý je pripojený.

**→ 4:3 PAN SCAN**: Túto možnosť vyberte v prípade, ak máte klasický televízor a chcete, aby sa obe strany obrazu orezali alebo formátom prispôsobili veľkosti obrazovky vášho TV.

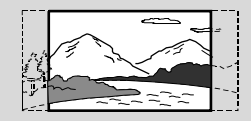

**→ 4:3 LETTER BOX:** Túto možnosť vyberte v prípade, ak máte klasický televízor. V hornej a dolnej časti obrazovky televízora sa zobrazia široké pruhy.

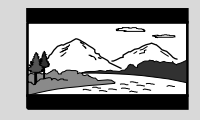

**→ 16:9**: Túto možnosť vyberte, ak máte širokouhlý televízor

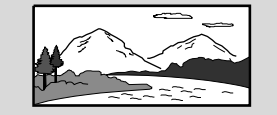

# **Slovensky**

#### **OSD LANGUAGE**

Pozrite si "Príprava-Krok 3: Nastavenie jazyka".

#### **SCREEN SAVER**

Táto funkcia sa používa na zapnutie alebo vypnutie šetriča obrazovky.

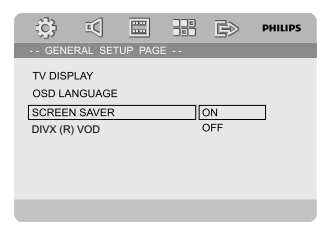

**→ ON**: Ak sa v režime STOP (ZASTAVENIA), PAUSE (POZASTAVENIA) alebo No DISC (ŽIADNY DISK) nevykonajú žiadne činnosti v rámci 3 minút, tak sa aktivuje šetrič obrazovky. **→ OFF**: Šetrič obrazovky je vypnutý.

#### **DIVX(R) VOD**

Spoločnosť Philips vám poskytuje registračný kód DivX(R) VOD (Video na požiadanie), ktorý vám pomocou služby DivXR VOD umožňuje si prenajať a zakúpiť videá.

Ohľadom ďalších informácií navštívte stránku www.divx.com/vod.

**1 Na "GENERAL SETUP PAGE" stlačte 4 7.** aby ste označili DIVX(R) VOD, potom stlačte 2 alebo **OK** , aby ste vstúpili do jeho podponuky a pre potvrdenie opätovne stlačte **OK**.

→ Zobrazí sa registračný kód.

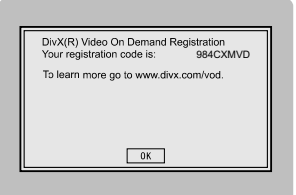

2 Pre opustenie ponuky stlačte **OK**.

3 Registračný kód použite na zakúpenie alebo prenajatie videí u služby DivXR VOD na lokalite www.divx.com/vod. Postupujte podľa pokynov a skopírujte video na CD-R disk pre prehrávanie na tomto DVD prehrávači.

#### *Poznámky:*

*– Všetky prevzaté videá z DivX*R *VOD sa dajú prehrávať len na tomto DVD prehrávači.*

*– Počas prehrávania filmu vo formáte DivX nie je dostupná funkcia časového vyhľadávania.*

# **AUDIO SETUP PAGE**

Možnosti obsiahnuté v ponuke AUDIO SETUP PAGE sú: "DIGITAL AUDIO SETUP", "DOLBY DIGITAL SETUP", "3D PROCESSING", "HDCD" a "NIGHT MODE".

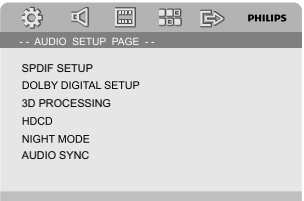

#### **DIGITAL AUDIO SETUP**

Strana DIGITAL AUDIO SETUP (NASTAVENIE DIGITÁLNEHO ZVUKU) obsahuje tieto možnosti: "SPDIF OFF", "SPDIF/RAW" a "SPDIF/ PCM".

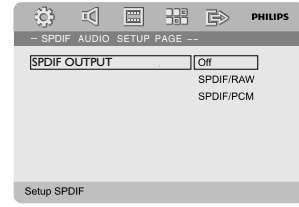

**→ SPDIF OFF: Vypne SPDIF výstup. → SPDIF/RAW: Ak ste pripojili DIGITAL OUT** (DIGITÁLNY VÝSTUP) (COAXIAL (KOAXIÁLNY) alebo OPTICAL (OPTICKÝ)) k viackanálovému dekodéru/prijímaču. **→ SPDIF/PCM**: Iba v prípade, ak váš prijímač

nedokáže dekódovať viackanálový zvuk.

#### **DOLBY DIGITAL SETUP**

Možnosť obsiahnutá v ponuke DOLBY DIGITAL SETUP: "DUAL MONO".

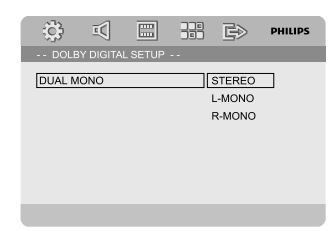

#### **DUAL MONO**

Vyberte nastavenie, ktoré zodpovedá počtu pripojených reproduktorov.

**→ STEREO**: Ľavý monofónny zvuk bude prenášať výstupné signály do Left (ľavého) reproduktora a pravý monofónny zvuk bude prenášať výstupné signály do Right (pravého) reproduktora.

➜ **L-MONO**: Ľavý monofónny zvuk bude prenášať výstupné signály do Left (ľavého) a Right (pravého) reproduktora.

**→ R-MONO**: Pravý monofónny zvuk bude prenášať výstupné signály do Left (ľavého) a Right (pravého) reproduktora.

#### **3D PROCESSING**

Možnosť obsiahnutá v ponuke 3D PROCESSING je: "REVERB MODE".

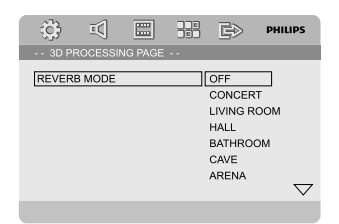

#### **REVERB MODE**

Režim rezonancie zabezpečí zážitok z virtuálneho priestorového zvuku iba pomocou dvoch reproduktorov.

#### ➜ **OFF**, **CONCERT**, **LIVING ROOM**, **HALL**, **BATHROOM**, **CAVE**, **ARENA** a **CHURCH**.

#### **HDCD**

Možnosť obsiahnutá v HDCD (High Definition Compatible Digital) je: "FILTER".

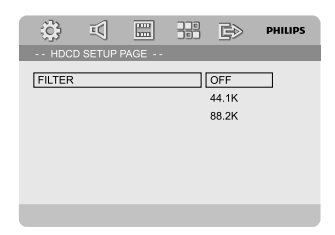

#### **FILTER**

Počas prehrávania HDCD disku nastaví frekvenčný bod prerušenia zvukového výstupu. ➜ **OFF**, **44.1K** a **88.2K**.

#### **NIGHT MODE**

V tomto režime sa výstupy s vysokou hlasitosťou zjemnia a výstupy s nízkou hlasitosťou sa zosilnia na úroveň počuteľnosti. Je užitočný pri pozeraní vášho obľúbeného akčného filmu v noci bez toho, aby ste rušili druhých ľudí.

**→ On**: Túto možnosť vyberte, ak chcete vyrovnať úroveň hlasitosti. Táto funkcia je dostupná len pre filmy v režime Dolby Digital. **→ Off**: Túto možnosť vyberte, ak chcete využívať priestorový zvuk s úplným dynamickým rozsahom.

#### **VIDEO SETUP PAGE**

Možnosti obsiahnuté v ponuke VIDEO SETUP PAGE sú: "COMPONENT", "TV MODE" a "PICTURE SETTING".

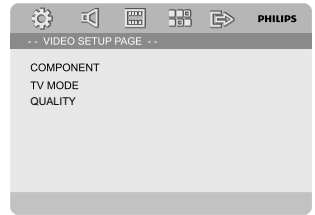

#### **COMPONENT**

Nastavte výstup videa podľa vášho pripojenia videa. Ak používate na pripojenie mikrosystému DVD k televízoru konektor **VIDEO** (žltý), toto nastavenie sa nevyžaduje.

➜ **S-VIDEO**: Túto možnosť vyberte, ak ste pripojili mikrosystém DVD k televízoru použitím konektora S-Video.

➜ **Pr/Cr Pb/Cb Y**: Túto možnosť vyberte, ak ste pripojili mikrosystém DVD k televízoru použitím konektorov komponentného videa. **→ RGB**: Vyberte pre pripojenie pomocou SCART.

*Poznámky:*

*– Keď je prehrávač nastavený na Y Pb Pr (YUV), niektoré televízory sa nemusia správne zosynchronizovať s prehrávačom na konektore SCART.*

#### **TV MODE**

Vyberie prekladanie alebo režim výstupného videa P-SCAN, keď je zvolené **Pr/Cr Pb/Cb Y**. ➜ **PROGRESSIVE** a **INTERLACE**.

V režime progresívneho riadkovania si môžete vychutnať vysokokvalitný obraz s menším blikaním. Režim funguje len v prípade, ak ste pripojili Y Pb Pr konektory DVD prehrávača k TV, ktorý podporuje vstup progresívneho videa. V opačnom prípade sa na TV objaví skreslený obraz. Ohľadom správneho nastavenia progresívneho riadkovania si pozrite "Príprava - Nastavenie funkcie progresívneho riadkovania"

#### **PICTURE SETTING (NASTAVENIE OBRAZU)**

Táto ponuka vám pomôže nastaviť kvalitu videa.

- **■** Stlačením ▲ ▼ v ponuke označte "PICTURE SETTING".
- 2 Stlačte 2 alebo **OK**, aby ste vstúpili do PICTURE SETTING.

Strana PICTURE SETTING (NASTAVENIE OBRAZU) obsahuje tieto možnosti: "SHARPNESS", "BRIGHTNESS", "CONTRAST", "GAMMA", "HUE", "SATURATION" a "LUMA DELAY".

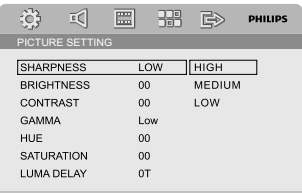

#### **SHARPNESS**

Nastaví úroveň ostrosti.

➜ **HIGH**, **MEDIUM** a **LOW**.

#### **BRIGHTNESS**

Nastaví rozsah úrovne.: Rozsah: -20 - +20.

#### **CONTRAST**

Nastaví úroveň kontrastu. Rozsah: -16 - +16.

#### **GAMMA**

Nastaví úroveň gama.

➜ **HIGH**, **MEDIUM**, **LOW** a **NONE**.

#### **HUE**

Nastaví úroveň farebného odtieňa Rozsah: -9 - +9

#### **SATURATION**

Nastaví úroveň saturácie. Rozsah: -9 - +9

#### **LUMA DELAY**

Nastaví oneskorenie jasu. ➜ **0 T** a **1 T**.

## **PREFERENCE PAGE**

Možnosti obsiahnuté v Preference sú: "TV TYPE", "AUDIO", "SUBTITLE", "DISC MENU", "PARENTAL", "DEFAULT" a "PASSWORD SETUP".

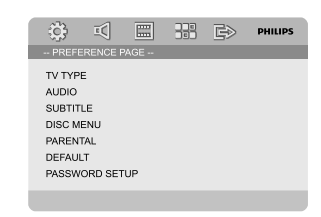

#### *Poznámky:*

*– Uprednostňované funkcie sa dajú vybrať len ak sa v prehrávači nenachádza disk alebo je prehrávanie úplne zastavené.*

#### **PARENTAL**

Niektoré disky DVD môžu mať priradenú úroveň rodičovskej kontroly pre celý disk alebo pre určité scény na disku. Táto funkcia vám umožní nastaviť úroveň obmedzenia prehrávania určitého obsahu disku. Tieto hodnotiace úrovne majú hodnotu 1 až 8 a sú závislé od danej krajiny. Umožňuje vám to zakázať prehrávanie určitých diskov, ktoré nie sú vhodné pre vaše deti, alebo prehrávať určité disky s alternatívnymi scénami.

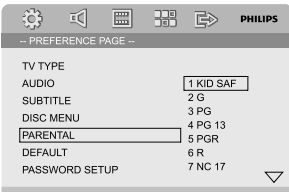

- VCD, SVCD a CD nemajú určenie úrovne, takže funkcia rodičovskej zámky nemá na tieto druhy diskov žiadny vplyv. Toto sa tiež vzťahuje na väčšinu nelegálnych DVD diskov.
- **1** Stlačením ▲ ▼ označte položku "PARENTAL"
- <sup>2</sup> Stlačením ► vstúpte do podponuky.
- $\bullet$  Použite  $\blacktriangle \blacktriangledown$ , aby ste označili ohodnotenie úrovne pre vložený disk.

→ DVD klasifikované vyššie ako úroveň, ktorú ste zvolili, nebude hrať pokým nezadáte Vaše štvorciferné heslo alebo nezvolíte vyššiu klasifikačnú úroveň.

# **Možnosti systémovej ponuky**

*Poznámky:*

*– Niektoré DVD disky nie sú kódované hodnotením aj napriek tomu, že film má hodnotenie vytlačené na obale disku. Funkcia hodnotenia úrovne pre takéto disky nefunguje.*

#### **Vysvetlenie hodnotiacich úrovní**

#### 1 KID SAF

– Detský materiál; odporúčaný predovšetkým pre deti a divákov všetkých vekových kategórií.  $2 G$ 

– Všeobecné publikum; odporúča sa ako vhodné pre divákov všetkých vekových kategórií.

3 PG

- odporúča sa rodičovský dohľad.
- 4 PG 13

– materiál nie je vhodný pre deti do 13 rokov.

#### 5-6 PGR, R

– rodičovský dozor. Obmedzené, odporúča sa, aby rodičia obmedzili sledovanie deťmi do 17 rokov, alebo aby im umožnili pozerať iba pod dohľadom rodiča alebo dospelej osoby.

#### 7 NC-17

– nevhodné pre deti do 17 rokov. Neodporúča sa na sledovanie deťmi do 17 rokov.

#### 8 Adult

– materiál pre dospelých. Vhodný na pozeranie iba pre dospelých z dôvodu grafického sexuálneho obsahu, násilia alebo vulgárneho jazyka.

#### **DEFAULT**

Nastavenie funkcie "DEFAULT" spätne nastaví všetky možnosti a vaše osobné nastavenia na výrobné nastavenia a všetky vaše osobné nastavenia sa vymažú.

#### **UPOZORNENIE!**

**– Keď sa táto funkcia aktivuje, tak sa všetky nastavenia spätne nastavia na výrobné nastavenia.**

#### **PASSWORD SETUP**

Možnosti obsiahnuté v ponuke PASSWORD SETUP PAGE sú: "PASSWORD MODE" a "PASSWORD".

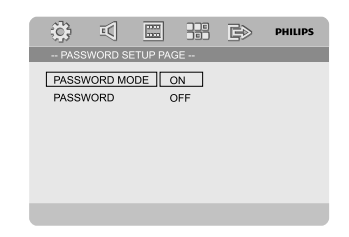

#### **PASSWORD MODE**

Táto funkcia sa používa na zapnutie/vypnutie hesla zvolením možnosti "ON" (ZAP.)/"OFF" (VYP.).

#### **PASSWORD**

Keď sa na obrazovke zobrazí výzva, tak zadajte svoje štvorčíselné heslo. Predvolené heslo je 1234.

**■** Stlačením ▲ ▼ označte položku "PASSWORD".

- <sup>2</sup> Stlačením ▶ vstúpte do podponuky.
- <sup>3</sup> Stlačte OK, aby ste otvorili stránku pre zadávanie nového hesla.

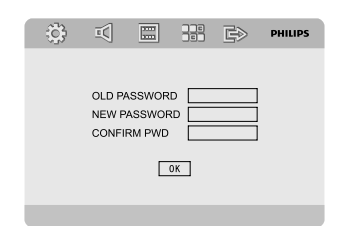

- 4 Zadajte existujúci štvorčíselný kód.
- 5 Zadajte nový štvorčíselný kód.
- 6 Pre potvrdenie zadajte po druhýkrát nový štvorčíselný kód.
	- → Aktivuje sa nový štvorčíselný kód.
- 7 Pre opustenie ponuky stlačte **OK**.

#### *Poznámky:*

*– Ak sa zmenilo heslo, tak sa tiež zmení kód rodičovskej zámky a uzamknutia disku.*

*– Predvolené heslo (1234) je stále aktívne aj napriek tomu, že sa heslo zmenilo.*

#### **Príjem rozhlasových staníc**

#### **Ladenie rozhlasových staníc**

- <sup>1</sup> Stlačením tlačidla **STANDBY-ON** (<sup>1</sup>) zapnite naposledy zvolený zdroj.
- 2 Stlačením tlačidla **SOURCE** (na diaľkovom ovládaní **TUNER**) vyberte režim TUNER (FM).
- **3** Stlačte a podržte tlačidlo I / ► na systéme (alebo tlačidlo ◀ / ▶ na diaľkovom ovládaní) až kým sa nezačne meniť indikácia frekvencie. Potom ho uvoľnite.

→ Systém automaticky naladí nasledujúcu rozhlasovú stanicu so silným signálom.

- Ak chcete naladiť stanicu so slabým signálom, opakovane a krátko stláčaite tlačidlo I / ▶ na systéme (alebo tlačidlo </a> />> na diaľkovom ovládaní) až kým sa nenájde optimálny príjem.
- 4 Podľa potreby opakujte krok 3, až kým nenájdete požadovanú rozhlasovú stanicu.

#### **Nastavenie predvolieb rozhlasových staníc**

Bez ohľadu na príjem môžete predvoliť až 40 staníc.

#### **Automatické programovanie**

● Tlačidlo **PROG** na diaľkovom ovládaní podržte stlačené zhruba 2 sekundy, čím spustíte funkciu programovania.

→ Všetky dostupné stanice sa naprogramujú.

#### **Manuálne programovanie**

- **1** Nalaďte želanú rozhlasovú stanicu (pozrite si časť "Ladenie rozhlasových staníc").
- 2 Stisnite tlačidlo **PROGRAM** na diaľkovom ovládaní.
	- → Ikona "PROG" bliká.

3 Použitím **PRESET**+ alebo **PRESET-/**9 (alebo ¡ / ™ na diaľkovom ovládaní) vyberte požadované číslo predvoľby. → Ak ikona "PROG" zhasne pred zvolením požadovaného čísla predvoľby, stlačte tlačidlo **PROGRAM** znova.

- 4 Opätovným stlačením tlačidla **PROGRAM** uložte rozhlasovú stanicu.
- Opakovaním krokov 1 až 4 uložte ostatné

#### **Počúvanie predvolených rozhlasových staníc**

● V režime tunera stlačením tlačidla **PRESET**+ alebo **PRESET-/■** (alebo K / ▶ na diaľkovom ovládaní) vyberte požadované číslo predvoľby. → Zobrazí sa číslo predvoľby, rozhlasová frekvencia a vlnové pásmo.

#### **RDS**

Radio Data System je služba, ktorá umožňuje rozhlasovým staniciam FM vysielať aj ďalšie informácie. Ak je prijímané vysielanie RDS, na displeji sa zobrazí označenie **@RDS** a názov rozhlasovej stanice.

Ak používate automatické programovanie, stanice s RDS sa naprogramujú ako prvé.

#### **Prepínanie medzi rôznymi informáciami RDS**

- Stlačte niekoľkokrát krátko tlačidlo **RDS** a prepínajte medzi zobrazením nasledujúcich informácií (ak sú k dispozícii):
	- Názov stanice
	- Rádiotextové správy
	- Frekvencia

# **Nastavenie hodín pomocou signálu RDS**

Niektoré rozhlasové stanice vysielajúce signál RDS môžu v minútových intervaloch vysielať informácie o aktuálnom čase. Použitím časového signálu vysielaného spolu so signálom RDS je možné nastaviť hodiny.

- $\bullet$  Nalaďte stanicu vysielajúcu signál RDS v pásme FM (pozrite si časť "Ladenie rozhlasovýh staníc").
- 2 Stlačte a podržte tlačidlo **RDS** dlhšie ako dve sekundy.
- 3 Opätovne stlačte tlačidlo **RDS**. → Zobrazí sa možnosť "SERREH TM" (VYHĽADAŤ TM).
	- → Počas načítavania času RDS sa zobrazí "RDS" a časová hodnota času RDS, a uloží sa aktuálny čas.

#### *Poznámka:*

*– Niektoré rozhlasové stanice vysielajúce signál RDS môžu v minútových intervaloch vysielať informácie o aktuálnom čase. Presnosť vysielaného času závisí od rozhlasovej stanice vysielajúcej signál RDS.*

## **Nastavenie hodín**

 $\bullet$  V pohotovostnom režime stlačte a držte **CLOCK** na diaľkovom ovládaní, až pokiaľ na displeji nezačne blikať zobrazenie času. → Na krátko sa zobrazí "ELOCK SET". Potom číslice na hodinách blikajú.

2 Aby ste nastavili hodiny, stlačte **VOLUME -/+** na diaľkovom ovládaní alebo otáčajte regulátor **VOL -/+** v smere alebo proti smeru pohybu hodinových ručičiek.

3 Nastavenie potvrďte stlačením tlačidla **CLOCK**. → Blikajú číslice na minútach.

4 Aby ste nastavili minúty, stlačte **VOLUME -/+** na diaľkovom ovládaní alebo otáčajte regulátor **VOL -/+** v smere alebo proti smeru pohybu hodinových ručičiek.

5 Pre potvrdenia nastavení znovu stlačte **CLOCK**.

#### *Poznámky:*

- *Tento systém podporuje len 24-hodinový režim.*
- *– Hodiny budú zrušené, keď sa odpojí napájací kábel, alebo vypadne prúd.*

*– Ak v priebehu 30 sekúnd nie je stlačené žiadne tlačidlo, systém automaticky ukončí režim nastavovania hodín.*

# **Nastavenie časovača automatického vypnutia/budenia**

#### **Nastavenie časovača automatického vypnutia**

Časovač automatického vypnutia umožňuje v zapnutom režime automatické vypnutie systému do pohotovostného režimu v predvolenom čase.

1 V zapnutom režime opakovaným stláčaním tlačidla **SLEEP/TIMER** na diaľkovom ovládaní vyberte predvolený čas.

→ K dispozícii sú nasledujúce možnosti (čas v minútach):

00  $\rightarrow$  10  $\rightarrow$  20  $\rightarrow$  30  $\rightarrow$  40  $\rightarrow$  50  $\rightarrow$  60  $\rightarrow$  70  $\rightarrow$  80  $\rightarrow$  90  $\rightarrow$  00

<sup>2</sup> Po dosiahnutí požadovanej dĺžky času prestaňte stláčať tlačidlo **SLEEP/TIMER**. **→ Zobrazí sa ikona 5LEEP (Automatické** 

**Vypnutie časovača automatického vypnutia**

● Opakovane stláčajte tlačidlo **SLEEP/TIMER**, až kým sa nezobrazí nápis "00" , alebo stlačte tlačidlo **ECO POWER/STANDBY-ON** (<sup>I</sup>). V pohotovostnom režime umožňuje nastavenie časovača, aby sa systém automaticky zapol v určenom čase.

**Nastavenie časovača režimu budenia**

#### **DÔLEŽITÉ!**

vypnutie).

- **Pred nastavením časovača sa uistite, že sú správne nastavené hodiny.**
- **1** Stlačte a držte **SLEEP/TIMER**, až kým na displeji nezačne blikať čas.

→ Na krátko sa zobrazí "TIME SET". Potom číslice na hodinách na obrazovke displeja začnú blikať.

- 2 Aby ste nastavili hodiny, stlačte **VOLUME -/+** na diaľkovom ovládaní alebo otáčajte regulátor **VOL -/+** v smere alebo proti smeru pohybu hodinových ručičiek.
- 3 Nastavenie potvrďte stlačením tlačidla **SLEEP/ TIMER**.

→ Na obrazovke displeja začnú blikať číslice na minútach.

- 4 Aby ste nastavili minúty, stlačte **VOLUME -/+** na diaľkovom ovládaní alebo otáčajte regulátor **VOL -/+** v smere alebo proti smeru pohybu hodinových ručičiek.
- 5 Pre potvrdenia nastavení stlačte **SLEEP/ TIMER**.

→ Na obrazovke displeja sa zobrazí ikona "OFF".

6 Otáčaním regulátora **VOLUME -/+** v smere alebo proti smeru pohybu hodinových ručičiek alebo stlačením **VOL -/+** na diaľkovom ovládaní zvoľte možnosť "ON".

 $\rightarrow$  Na obrazovke displeja sa zobrazí ikona  $\bullet$ .

#### **Ak chcete časovač deaktivovať**

● V kroku 6 zvoľte možnosť "OFF" (VYPNÚŤ).

## **Používanie iných ako USB zariadení**

**1** Pomocou audiokáb lov (biel y/červený) pr ipojte konektory **AUX-IN (L/R)** ku k onektorom **AUDIO OUT** na inom audio/vizuálnom zariadení (ak o je napr . VCR, prehrávač laserových disk ov alebo prehrávač kaziet).

2 Stlačte tlačidlo **AUX**, ab y ste zv olili exter né zariadenie.

 $\rightarrow$  Zobrazí sa ...  $BUX''$ .

#### *Poznámky:*

*– Funkcie nastavenia charakteru zvuku (napríklad DSC alebo DBB) je možné voliť.*

*– Podrobné informácie nájdete v užívateľskej príručke pripojeného prístroja.*

## **Používanie veľkokapacitného pamäťového zariadenia USB**

Vďaka pripojeniu veľkokapacitného pamäťového zariadenia USB k Hi-Fi systému je možné počúvať hudbu uloženú na zariadení z výkonných reproduktorov Hi-Fi systému.

#### **Prehrávanie z veľkokapacitného pamäťového zariadenia USB**

#### **Kompatibilné veľkokapacitné pamäťové zariadenia USB**

S Hi-Fi systémom je možné používať:

- Zariadenie USB s pamäťou typu flash (USB 2.0 alebo USB 1.1)
- Prehrávače USB s pamäťou typu flash (USB 2.0 alebo USB 1.1)

– pamäťové karty (pre spoluprácu s Hi-Fi systémom je vyžadované čítacie zariadenie kariet)

#### Poznámky:

*– Pri niektorých prehrávačoch USB s pamäťou typu flash (alebo pamäťových zariadení) je uložený obsah nahraný pomocou technológie pre ochranu autorských práv. Takto chránený obsah nie je možné prehrávať na iných zariadeniach (napríklad na tomto Hi-Fi systéme).*

*– Kompatibilita pripojenia USB pri tomto výrobku: a) Tento výrobok podporuje väčšinu úložných veľkokapacitných USB zariadení (Mass storage devices - MSD), ktoré spĺňajú normy USB MSD. i) Medzi najbežnejšie zariadenia triedy veľkokapacitných úložných zariadení patria zariadenia typu Flash, pamäťové karty Memory Stick, prenosné diskové jednotky atď.*

*ii) Ak sa na vašom počítači zobrazí hlásenie "Disc Drive" (Disková jednotka) potom, ako k počítaču pripojíte veľkokapacitné úložné zariadenie, s najväčšou pravdepodobnosťou ide o zariadenie kompatibilné s MSD a bude preto spolupracovať aj s týmto výrobkom.*

*b) Ak vaše veľkokapacitné úložné zariadenie vyžaduje batériu/zdroj napájania. Uistite sa, prosím, že je v ňom vložená nabitá batéria, alebo USB zariadenie najskôr nabite a potom ho pripojte k výrobku.*

*– Podporovaný formát hudby:*

*a) Toto zariadenie podporuje len nezabezpečené hudobné súbory s nasledujúcimi príponami:*

*.mp3 .wma*

*b) Hudobné súbory prevzaté z internetových hudobných obchodov nie sú podporované, pretože sú zabezpečené ochranou Digital Rights Management (Správa digitálnych práv - DRM). c) Nasledujúce prípony názvu súboru nie sú podporované:*

*.wav; .m4a; .m4p; .mp4; .aac atď.*

*– Výrobok nie je možné priamo prepojiť s USB portom počítača, a to ani v tom prípade, ak máte vo svojom počítači uložené súbory s koncovkou mp3 alebo ebo wma.*

#### **Podporované formáty:**

- Formát súborov FAT12, FAT16, FAT32 na zariadení USB (veľkosť sektora: 512 bajtov)
- Prenosová rýchlosť MP3 (rýchlosť dát): 32-320 kb/s a premenlivá rýchlosť dát (VBR)
- WMA verzia 9 alebo skoršia
- Vnorené adresáre maximálne do 8 úrovní
- Počet albumov/priečinkov: maximálne 99
- Počet skladieb/titulov: maximálne 999
- ID3 tag v2.0 alebo novšie
- Názov súborov v kódovaní Unicode UTF8 (maximálna dĺžka: 128 bajtov)

#### **Systém neprehráva a nepodporuje nasledujúce:**

- Prázdne albumy: prázdny album je album, ktorý neobsahuje súbory MP3 / WMA, a nebude zobrazený na displeji.
- Nepodporované formáty súborov sú preskakované. To znamená napríklad: dokumenty Word .doc alebo MP3 súbory s príponou .dlf budú ignorované a nebudú prehrané.
- Zvukové súbory AAC, WAV, PCM
- WMA súbory s ochranou DRM
- Súbory WMA v bezstratovom

#### **Prenos hudobných súborov z počítača na veľkokapacitné pamäťové zariadenie USB**

Pretiahnutím hudobných súborov je možné ľahko preniesť obľúbenú hudbu z počítača na veľkokapacitné pamäťové zariadenie USB.

V prípade prehrávača s pamäťou typu flash je možné na prenos hudby použiť tiež softvér pre správu hudby.

#### **Z dôvodov spojených s kompatibilitou nebude možné prehrávať súbory WMA.**

#### **Organizácia súborov MP3/WMA na veľkokapacitnom pamäťovom zariadení USB**

Tento Hi-Fi systém vyhľadá súbory MP3/WMA v poradí priečinky/podpriečinky/tituly. Príklad:

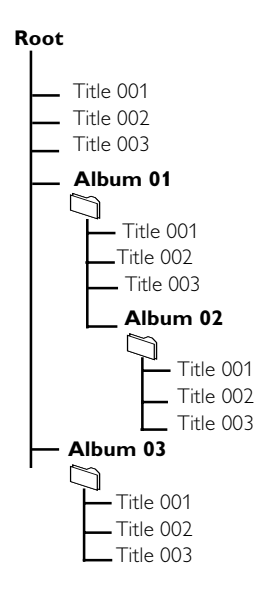

Usporiadajte súbory MP3/WMA v rôznych priečinkoch a podpriečinkoch podľa potreby.

#### *Poznámky:*

 *– Ak ste si na disku nezorganizovali súbory MP3/ WMA do albumov, týmto súborom sa automaticky priradí album "01" .*

 *– Uistite sa, že názvy MP3 súborov končia príponou .mp3.*

*– Pre súbory WMA s ochranou DRM použite pre vypálenie alebo prevod aplikáciu Windows Media Player 10 (alebo novší). Podrobnosti o aplikácii Windows Media Player a WM DRM (Windows Media Digital Rights Management*

*správa digitálnych práv Windows Media) nájdete na adrese www. microsoft.com.*

- **1** Skontrolujte, či je zariadenie USB správne pripojené (viď časti Príprava: Ďalšie možné prípoje).
- 2 Na prednom paneli systému stlačte **SOURCE** vyberte možnosť **USB** (**USB** na diaπkovom ovládaèi).

– Keď nie je na zariadení USB nájdený žiadny hudobný súbor, zobrazí sa nápis NO FILE.

**3** Zvukové súbory na zariadení USB je možné prehrávať rovnako ako albumy/skladby na disku CD (pozri Diskové operácie).

#### *Poznámky:*

*– Z dôvodov spojených s kompatibilitou sa môžu informácie o albume/skladbe líšiť od tých, ktoré sa zobrazujú pomocou softvéru pre správu hudby prehrávača s pamäťou typu flash.*

*– Ak nie sú v angličtine, zobrazia sa názvy súborov a informácie ID3 tag ako ---.*

# **Špecifikácie**

#### **Zosilňovač**

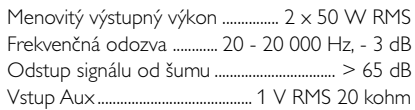

#### **Disk**

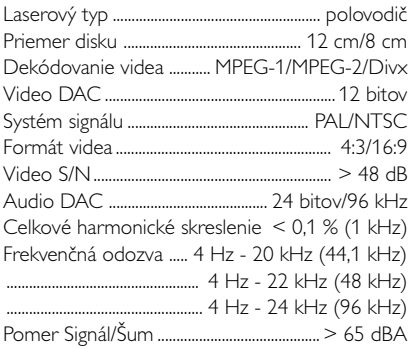

#### **Tuner**

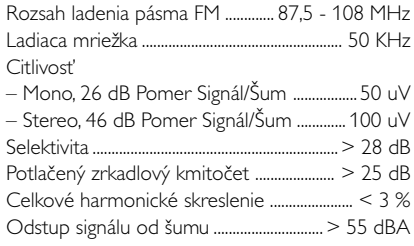

#### **Reproduktory**

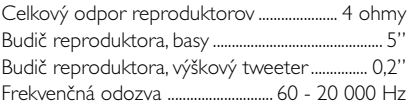

#### **Všeobecné informácie**

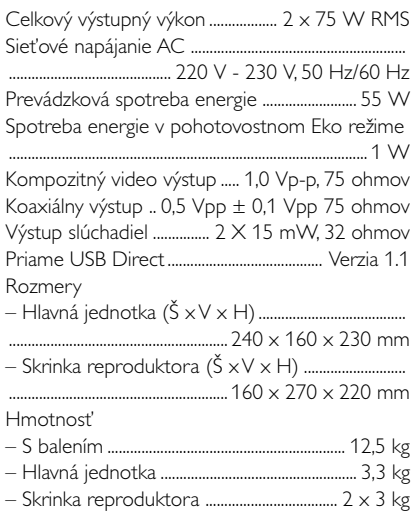

*Špecifikácie sa môžu zmeniť bez predchádzajúceho upozornenia.*

#### *VÝSTRAHA!*

*V žiadnom prípade sa nepokúšajte opraviť systém sami, pretože to bude mať za následok stratu platnosti záruky. Systém neotvárajte, lebo vzniká riziko úrazu elektrickým prúdom.*

*V prípade výskytu poruchy najprv skontrolujte body uvedené nižšie a až potom zaneste systém do servisu. Ak nedokážete odstrániť problém podľa týchto rád, poraďte sa s predajcom alebo servisným strediskom.*

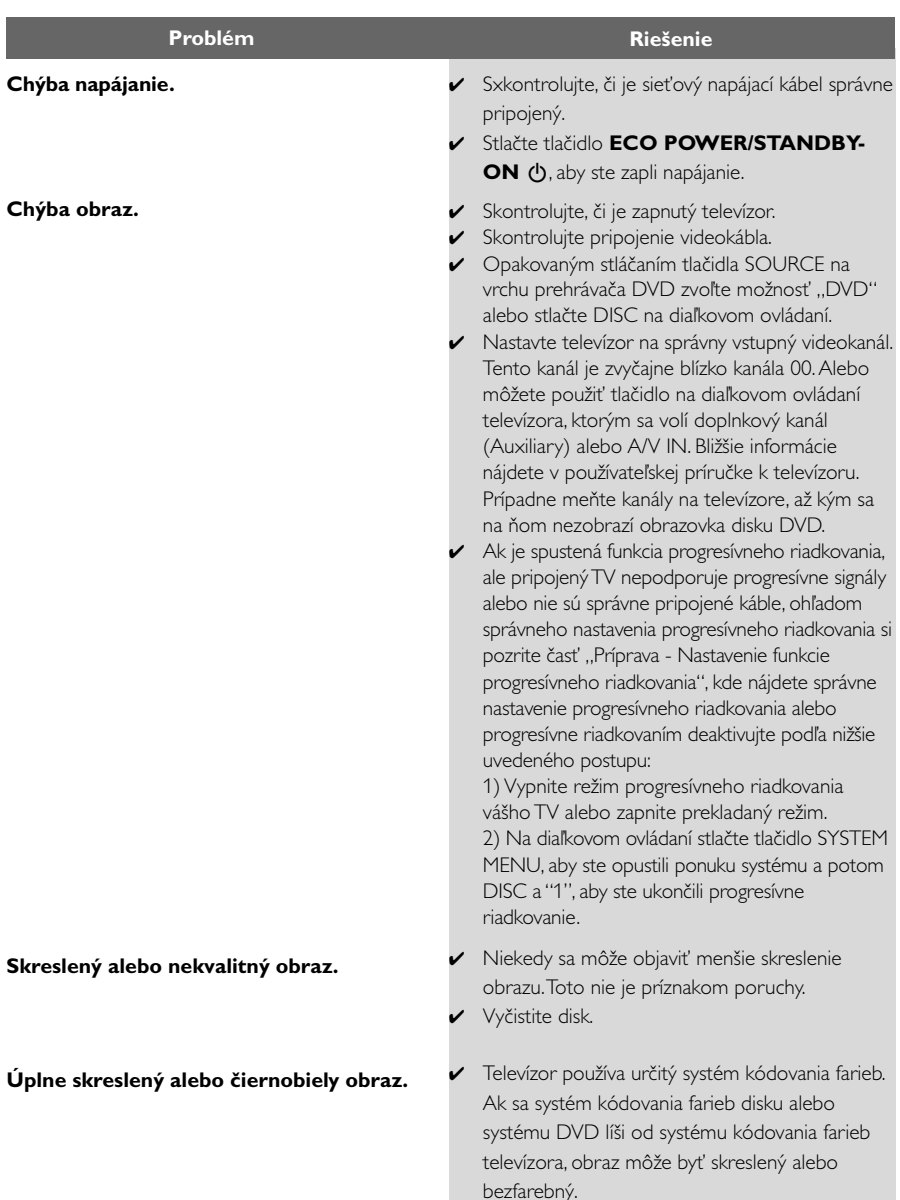

**Pomer strán obrazovky sa nedá zmeniť, aj keď ste nastavili formát televízora.**

**Chýba zvuk alebo je skreslený.**

#### **Mikroprehrávač diskov DVD nespustil prehrávanie.**

**DVD mikrosystém nereaguje na stláčanie tlačidiel.**

**Nedajú sa zapnúť niektoré funkcie, napríklad uhly, titulky alebo viacjazyčný zvuk.**

- ✔ Pomer strán je na disku DVD nastavený napevno.
- ✔ V závislosti od televízora sa môže stať, že ho nebude možné zmeniť.
- ✔ Nastavte hlasitosť.
- ✔ Skontrolujte, či sú reproduktory správne pripojené.
- ✔ Vymeňte káble reproduktorov.
- ✔ Odpojte slúchadlá.
- ✔ Systém je v režime pozastavenia, spomaleného pohybu alebo rýchleho pretáčania dopredu alebo dozadu. Stlačením tlačidla ▶ II obnovte normálny režim prehrávania.
- ✔ Vložte čitateľný disk prehrávanou stranou smerom nadol.
- ✔ Skontrolujte typ disku, farebný systém a kód regiónu. Skontrolujte, či disk nie je poškriabaný alebo znečistený.
- ✔ Stlačením tlačidla SYSTEM MENU vypnite obrazovku s ponukou nastavení.
- ✔ Zrušte funkciu hodnotenia na účely rodičovskej kontroly alebo zmeňte úroveň hodnotenia.
- ✔ Vnútri systému skondenzovala vlhkosť. Vyberte disk a systém ponechajte na približne jednu hodinu zapnutý.
- ✔ Vytiahnite sieťovú zástrčku zo sieťovej zásuvky a potom ju znova zapojte.
- ✔ Viacjazyčný zvuk alebo titulky nie sú nahrané na disku DVD.
- ✔ Zmena jazyka pre zvuk alebo titulky nie je pre daný disk DVD povolená.
- ✔ Uvedené funkcie nemusia byť pre daný disk k dispozícii.

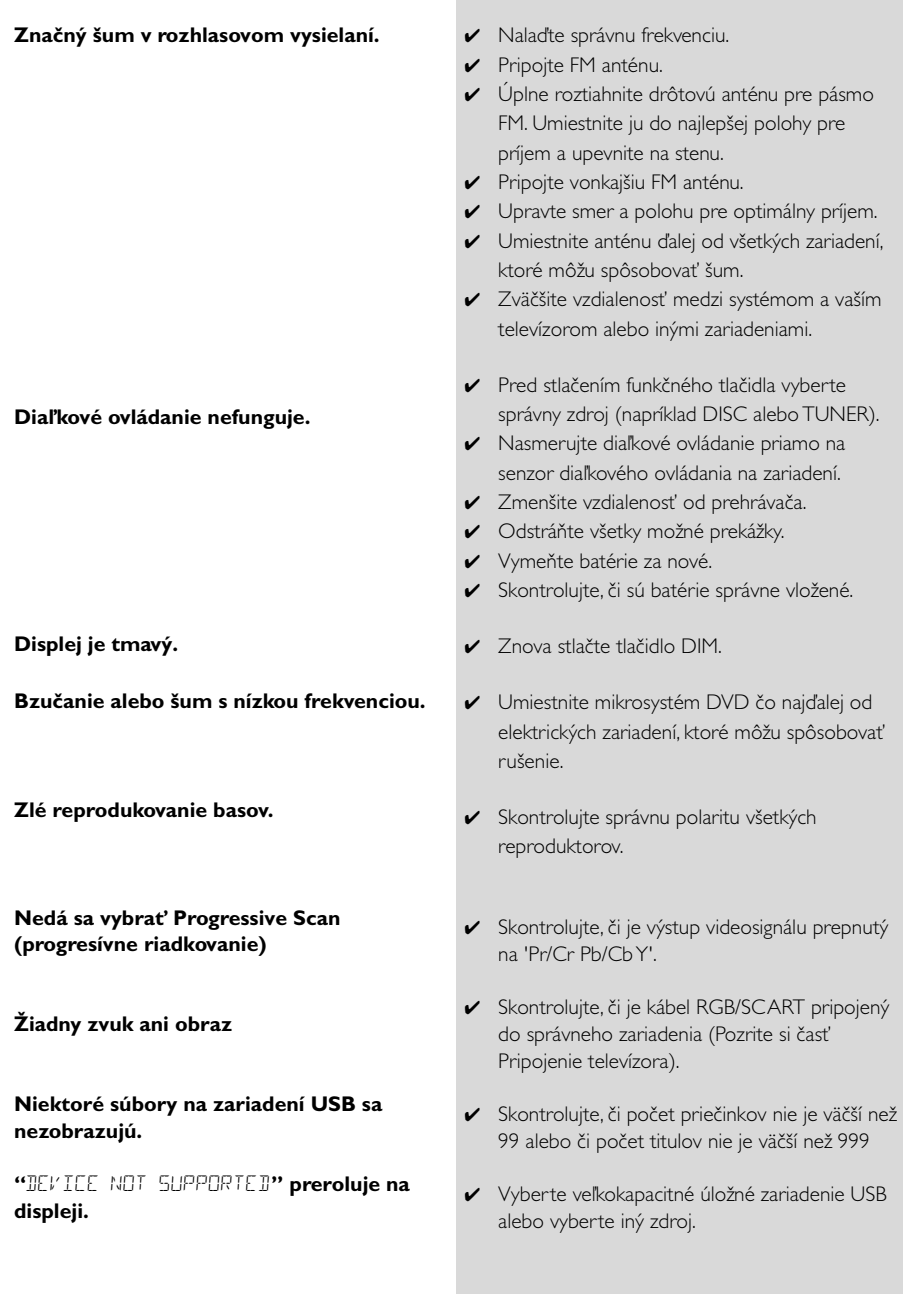

# **Slovník**

**Analógový:** Zvuk, ktorý sa nezmenil na čísla. Analógový zvuk sa mení, zatiaľ čo digitálny zvuk má špecifické číselné hodnoty. Tieto konektory prenášajú zvuk cez dva kanály, a to ľavý a pravý.

**Pomer strán:** Pomer vodorovných a zvislých veľkostí zobrazeného obrazu. Pomer vodorovnej a zvislej strany klasického televízora je 4:3 a širokouhlého televízora je 16:9.

**Konektory AUDIO OUT:** Konektory na zadnej strane systému DVD, ktoré vysielajú zvuk do iného systému (televízor, stereofónne zariadenie atď.).

**Bitová rýchlosť:** Množstvo údajov používaných na kódovanie určitej dĺžky hudby. Meria sa v kilobitoch za sekundu (kb/s). Prípadne rýchlosť, s ktorou sa nahráva. Vo všeobecnosti platí, že čím je vyššia bitová rýchlosť alebo rýchlosť nahrávania, tým lepšia je kvalita zvuku. Pri vyšších bitových rýchlostiach sa však používa viac miesta na disku.

**Výstupné konektory komponentného videa:**

Konektory na na zadnej strane DVD systému ktoré prenášajú vysoko kvalitný obrazo do TV systému, ktorý je vybavený vstupnými konektormi komponentného videa (R/G/B, Y/Pb/Pr, atď.).

**Kapitola:** Úseky obrazového alebo hudobného diela na disku DVD, ktoré sú menšie ako tituly. Titul sa skladá z viacerých kapitol. Každá kapitola má priradené číslo kapitoly, ktoré umožňuje vyhľadať požadovanú kapitolu.

**Ponuka disku:** zobrazenie na obrazovke, ktoré je upravené na umožnenie výberu obrázkov, zvukov, titulkov, viacerých uhlov atď. nahraných na disku DVD. **Dolby Digital:** Systém priestorového zvuku vyvinutý spoločnosťou Dolby Laboratories, ktorý môže obsahovať až šesť kanálov digitálneho zvuku (predný ľavý a pravý, priestorový ľavý a pravý a stredný). **Digitálny:** Zvuk, ktorý je prekonvertovaný na číselné hodnoty. Digitálny zvuk je dostupný, keď použijete výstupné KOAXIÁLNE alebo OPTICKÉ konektory DIGITAL AUDIO OUT. Tieto konektory prenášajú zvuk cez viacero kanálov namiesto toho, aby používali iba dva kanály, ako je to pri analógovom zvuku. **JPEG:** Systém kompresie údajov statických obrázkov, ktorý bol navrhnutý skupinou Joint Photographic Expert Group. Jeho vlastnosťou je malé zníženie kvality obrázkov napriek vysokému kompresnému pomeru.

**MP3:** Formát súborov, ktorý využíva systém kompresie zvukových údajov. "MP3" je skratka zo slova , Motion Picture Experts Group 1 (alebo MPEG-1) Audio Layer 3" (Expertná skupina č. 1 pre pohyblivý obraz – zvuková vrstva 3). Pri použití formátu MP3 môže jeden disk CD-R alebo CD-RW obsahovať približne 10-krát viac údajov ako bežný disk CD. **Viackanálový:** Disk DVD má všetky zvukové stopy

zoskupené do jedného zvukového poľa. Viackanálový označuje štruktúru zvukových stôp rozložených do troch alebo viacerých kanálov.

**Rodičovská kontrola:** Funkcia systému DVD na obmedzenie prehrávania diskov podľa veku používateľov v súlade s úrovňou obmedzení v každej krajine. Obmedzenie sa medzi jednotlivými diskmi líši. Ak je zapnuté, prehrávanie sa nepovolí, pokiaľ je softvérová úroveň vyššia ako používateľom nastavená úroveň.

**PCM (pulzná kódová modulácia):** Systém konverzie analógového zvukového signálu na digitálny signál určený na ďalšie spracovanie, ktorý pri konverzii nepoužíva žiadnu kompresiu údajov.

**Ovládanie prehrávania (PBC):**Týka sa signálu nahraného na diskoch Video CD alebo SVCD, ktoré sú určené na kontrolu reprodukcie. Použitím obrazoviek s ponukami nahranými na diskoch Video CD alebo SVCD, ktoré podporujú funkciu PBC, môžete využívať interaktívny softvér a softvér s funkciami na vyhľadávanie.

**Kód regiónu:** Systém, ktorý umožňuje prehrávanie disku iba v predtým určenom regióne. Táto jednotka prehrá iba disky s kompatibilnými kódmi regiónu. Kód regiónu vašej jednotky môžete nájsť, ak sa pozriete na nálepku na produkte. Niektoré disky sú kompatibilné s viac ako jedným regiónom (alebo so VŠETKÝMI regiónmi).

**S-Video:** Poskytuje čistý obraz prostredníctvom vysielania samostatných signálov pre jasovú zložku a farby. Systém S-Video môžete použiť iba v prípade, ak váš televízor obsahuje vstupný konektor S-Video.

**Progresívne riadkovanie (P-Scan):** Táto funkcia zobrazuje všetky vodorovné riadky obrazu naraz ako jeden snímok. Tento systém dokáže konvertovať prekladaný obraz z disku DVD na progresívny formát pre pripojenie k displeju s funkciou progresívneho riadkovania. Výrazne zvyšuje zvislé rozlíšenie obrazu. Na prijímanie výstupného signálu progresívneho riadkovania zo systému je potrebný TV system s funkciou progresívneho riadkovania.

**Vzorkovacia frekvencia:** Frekvencia vzorkovania údajov, pri ktorej sa analógové údaje konvertujú na digitálne. Vzorkovacia frekvencia reprezentuje číselne koľkokrát za sekundu sa vzorkuje pôvodný analógový signál.

**Priestorový zvuk:** Systém na vytvorenie realistických trojrozmerných zvukových polí prostredníctvom usporiadania viacerých reproduktorov okolo poslucháča.

**Titul:** Najdlhšia časť obrazového alebo hudobného diela na disku DVD, v hudbe atď., v softvéri na spracovanie videa alebo celý album v prípade softvéru na spracovanie zvuku. Každý titul má priradené číslo titulu, ktoré umožňuje vyhľadať požadovaný titul. **Konektor VIDEO OUT:** Konektor na zadnej strane systému DVD, ktorý vysiela videosignál do televízora.

Meet Philips at the Internet http://www.philips.com

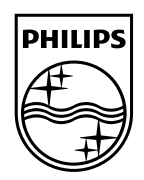

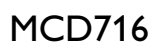

**CLASS 1 LASER PRODUCT**

© 2010 Koninklijke Philips Electronics N.V. All rights reserved. MCD716\_12\_UM\_V2.0

**Suomi**

**Português**

упунка́

**Русский**

**Polski**

E**λληνικά Pyccκий Polski Cesky Slovensky Magyar** 

**Slovensky**

**Magyar**

**Česky**

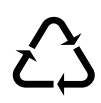